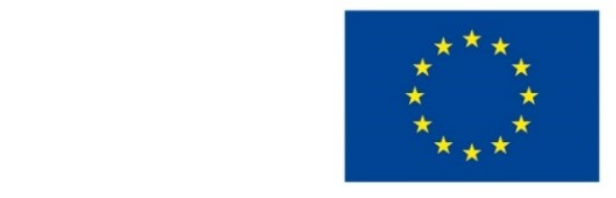

EVROPSKÁ UNIE Evropské strukturální a investiční fondy Operační program Výzkum, vývoj a vzdělávání

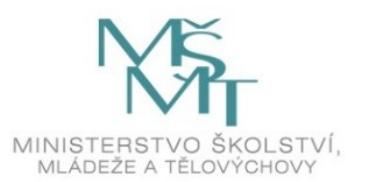

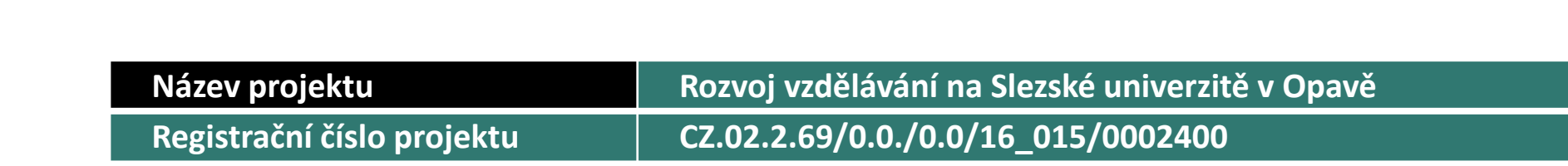

#### Prezentace předmětu: **Informatika pro profesně zaměřené obory**

Vyučující: **Ing. Josef Botlík doc. Mgr. Petr Suchánek, Ph.D.**

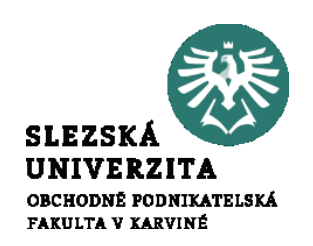

#### *Cílem kapitoly je:*

- *1. Seznámit studenty se základní filosofií balíku MS Office*
- *2. Seznámit studenty s uživatelským rozhraním, s typy jednotlivých dokumentů,*
- *3. Seznámit studenty s pracovní plochou jednotlivých programů a se základními objekty, se kterými se v jednotlivých dokumentech při práci setkají.*

*Kapitola vysvětlí principy práce s jednotlivými objekty a základní vlastnosti objektů.*

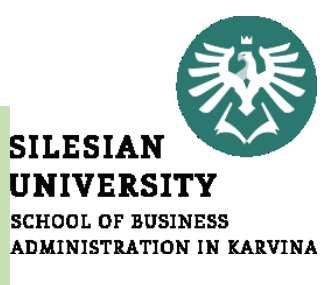

.

**Struktura přednášky** 

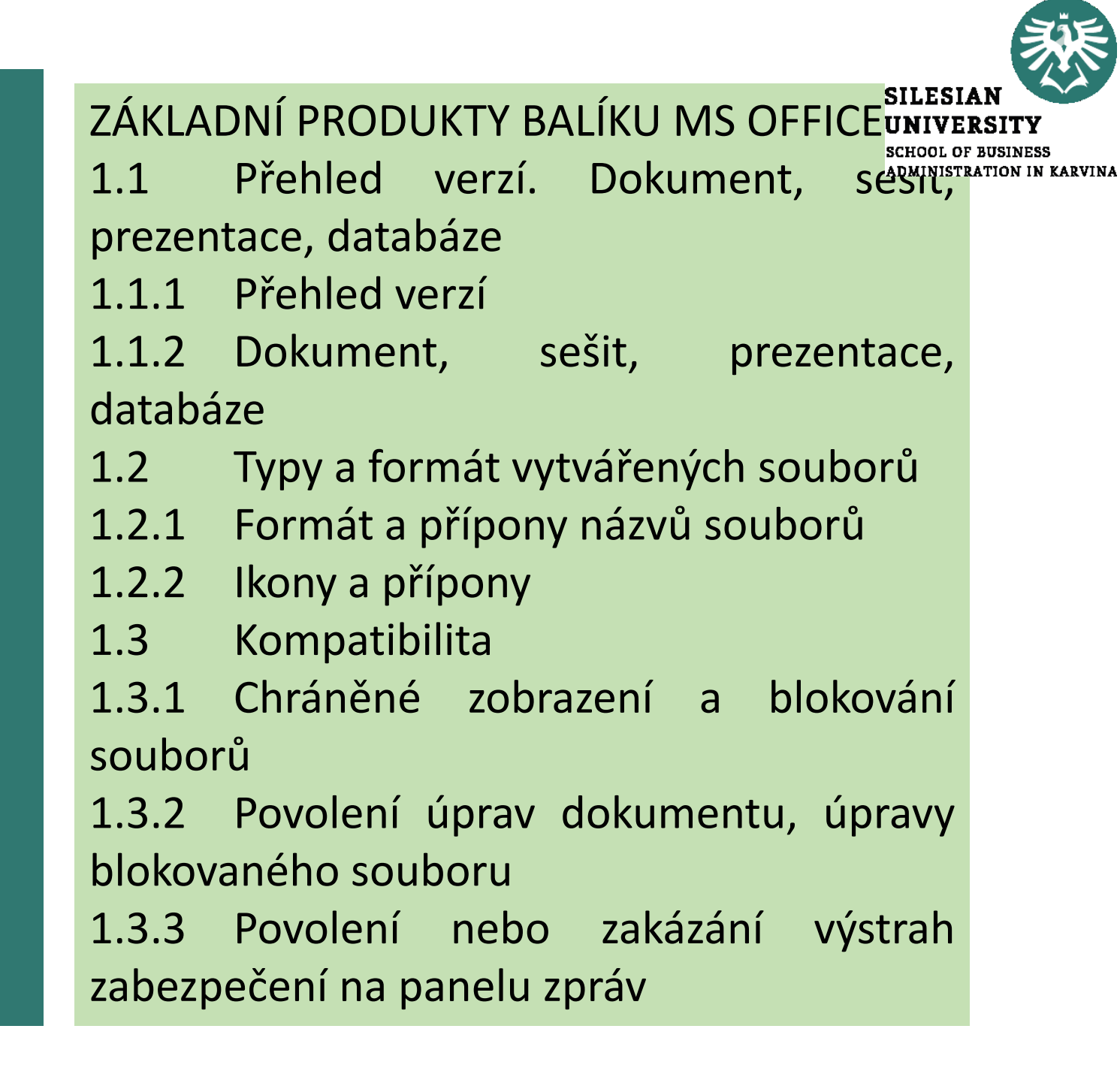

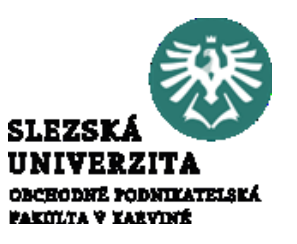

Verze Microsoft Office jsou obecně označovány rokem, pro který vznikly. Existuje množina verzí vzniklých mezi roky 1995 až 2016.

Vzhledem k průběžnému vývoji informačních technologií jsou sady Office inovovány, aktualizovány a přizpůsobovány jejím uživatelům, což je důvodem k neustálému vydávání nových verzí, verze nejdou standardně updatovat na vyšší verzi, je nutné novou verzi zakoupit.

Tento problém odstraňuje možnost pronájmu software nabízená jako MS Office 365.

#### Pro domácnosti

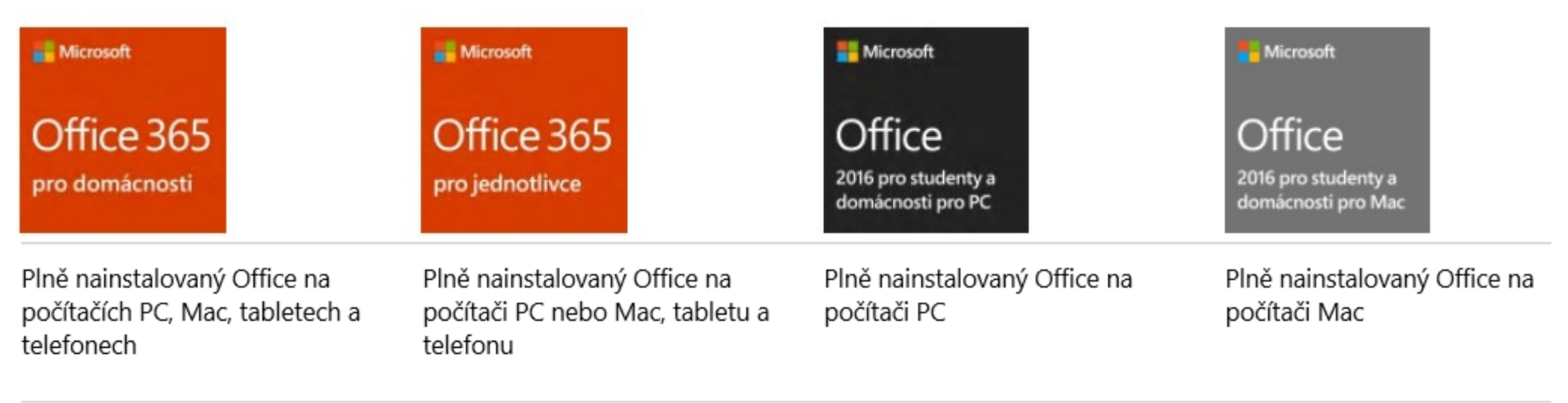

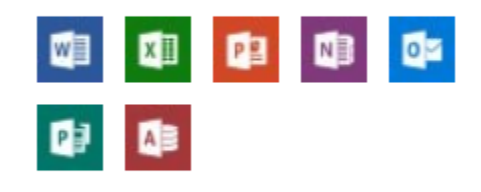

Word, Excel, PowerPoint, OneNote, Outlook, Publisher (jen pro počítače PC), Access (jen pro počítače PC)

四  $\mathbf{Z}$   $\mathbf{P}$   $\mathbf{P}$   $\mathbf{P}$  $|0|$ **NB**  $\blacksquare$ 喞

Word, Excel, PowerPoint,

pro počítače PC)

OneNote, Outlook, Publisher

(jen pro počítače PC), Access (jen

00000

Word, Excel, PowerPoint, OneNote

● ● ● ●

Word, Excel, PowerPoint, OneNote

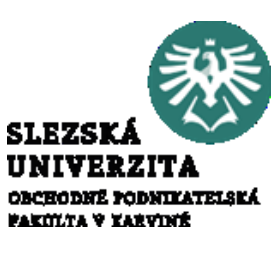

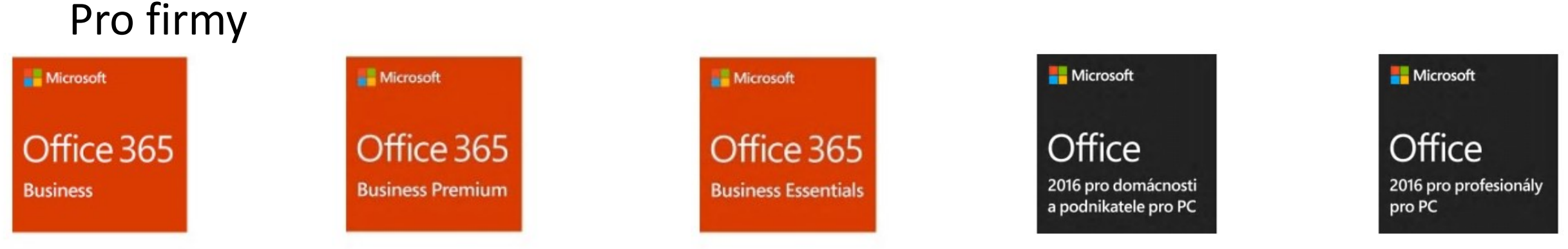

- · Bez e-mailového řešení na podnikové úrovni
- · Bez videokonferencí v HD rozlišení
- · Desktopové verze Outlooku, Wordu, Excelu, PowerPointu, OneNotu, plus Access a Publisher jen pro počítače PC
- 1 TB úložiště OneDrive

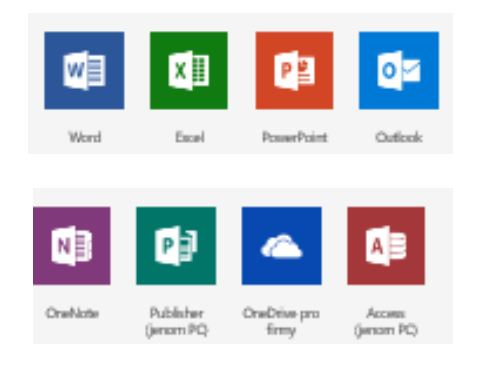

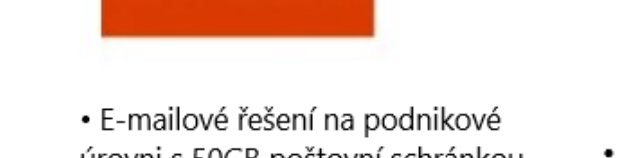

- úrovni s 50GB poštovní schránkou
- · Videokonference v HD rozlišení
- · Desktopové verze Outlooku, Wordu, Excelu, PowerPointu, OneNotu, plus Access a Publisher jen pro počítače PC
- 1 TB úložiště OneDrive

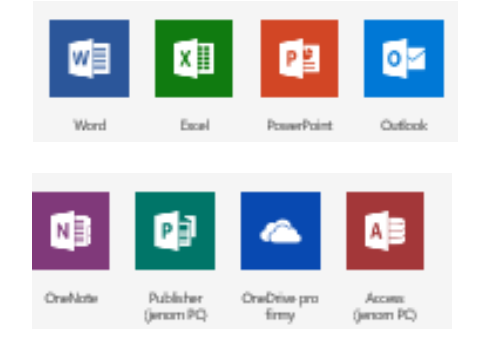

- E-mailové řešení na podnikové úrovni s 50GB poštovní schránkou
- · Videokonference v HD rozlišení
- · Bez desktopových aplikací Office
- 1 TB úložiště OneDrive

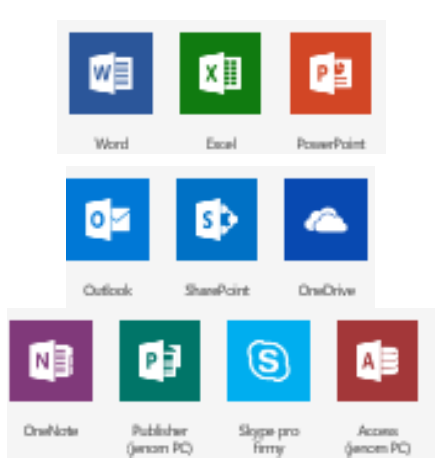

- · Plně nainstalované aplikace Outlook, Word, Excel, PowerPoint a OneNote
- · Pro 1 počítač PC
- · Ukládání souborů v cloudu na OneDrivu

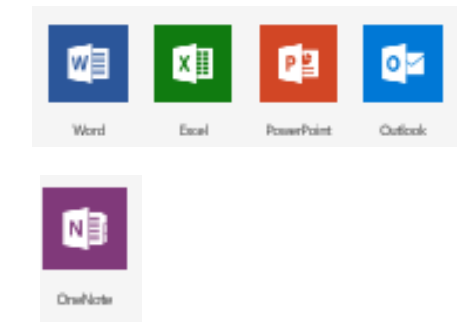

· Plně nainstalované aplikace Outlook, Publisher, Access, Word Excel, PowerPoint a OneNote · Pro 1 počítač PC

**SLEZSK** UNIVERZITA **OBCHODNÉ PODNIKATELSKÁ PARTICLE V TARVING** 

· Ukládání souborů v cloudu na OneDrivu

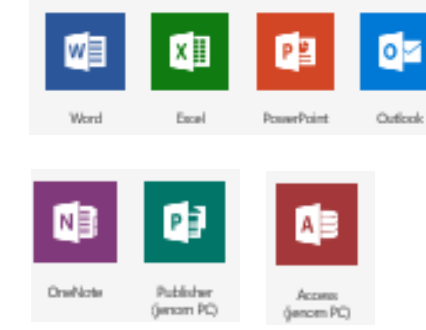

#### ZÁKLADNÍ PRODUKTY BALÍKU MS OFFICE Pro vysokoškoláky

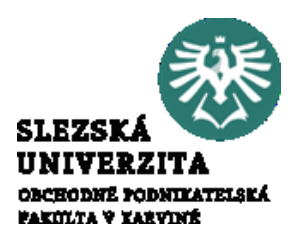

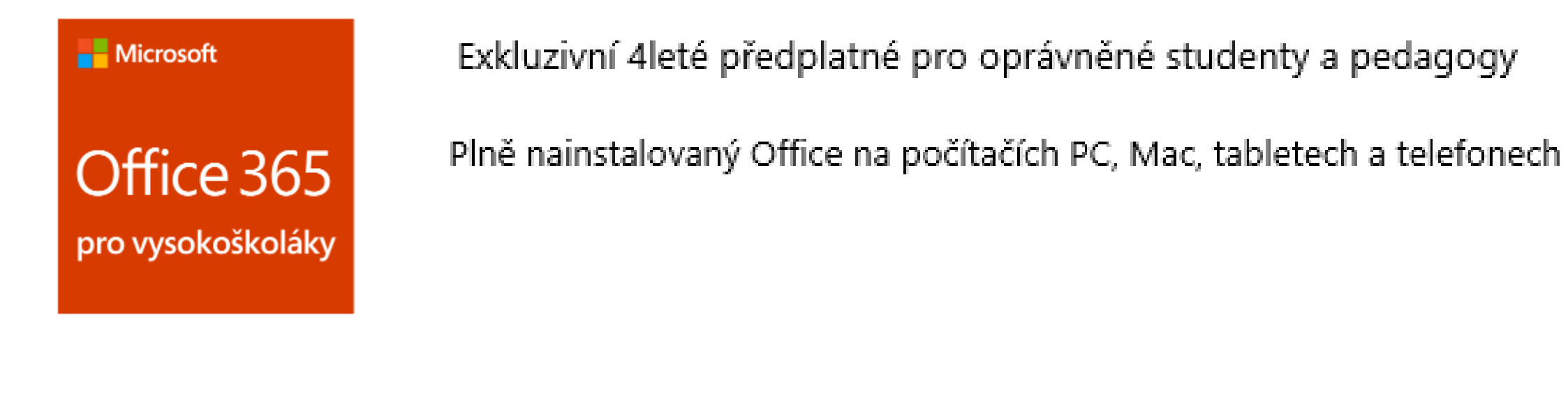

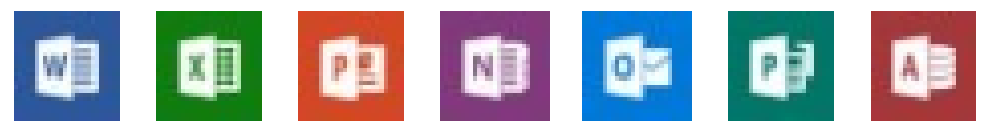

Word, Excel, PowerPoint, OneNote, Outlook, Publisher (jen pro počítače PC), Access (jen pro počítače PC)

1 TB cloudového úložiště OneDrivel 60 minut volání přes Skype měsíčně

S

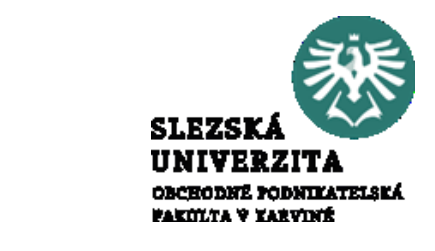

#### ZÁKLADNÍ PRODUKTY BALÍKU MS OFFICE Přehled verzí

*Office 365*

Office 365 je předplacená služba, která zajišťuje dostupnost aktuální verze. K dispozici jsou plány Office 365 určené pro domácí a osobní použití, pro menší a střední firmy, velké podniky, školy a neziskové organizace. V současnosti všechny plány Office 365 pro domácí a osobní použití obsahují Office 2016 s plnými verzemi vybraných aplikací, online úložištěm a nepřetržitou technickou podporou. Předplatné je měsíční nebo roční a plán Office 365 pro domácnosti umožňuje distribuci na 5 zařízení.

# ZÁKLADNÍ PRODUKTY BALÍKU MS OFFICE Přehled verzí

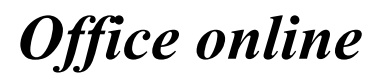

Office Online je verze MS Office, která umožňuje pro editaci využívat rozhraní webového prohlížeče. Přihlášení se provádí pomocí účtu Microsoft buď na www stránkách https://products.office.com/cs-cz/office-online/ nebo lze Online verzi nainstalovat jako aplikaci, která je rozšířením prohlížeče Edge, instalaci lze provést z MS Store.

Online verze Office 2016 obsahuje aplikace Word, Excel, PowerPoint, Outlook, OneNote a přes účet Microsoftu máte přístup k OneDrive úložišti. Jedná se o odlehčené verze desktopových Office 2016. Office online verze jsou určeny zejména k základní editaci souborů, zobrazování příloh emailů online a zobrazování uložených souborů v úložištích.

#### ZÁKLADNÍ PRODUKTY BALÍKU MS OFFICE Přehled verzí *Office 2016*

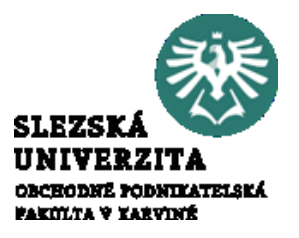

Microsoft Office 2016 je verze určená pro instalaci do počítače. Verze je zpětně kompatibilní, základní kompatibilita je omezena verzemi Office 97 až Office 2003 a verzemi vyššími než Office 2003, (další odlišnosti, ve verzi Office 2007 a 2010).

Office 2016 se dodává jako časově omezená licence ve vybraných plánech Office 365 nebo jako doživotní aplikace pro jeden počítač jednorázově. Jednorázový nákup Office je možný pro počítače PC (například edice Office 2016 pro domácnosti) i pro Mac (např. Office 2016 pro domácnosti pro Mac). U jednorázových nákupů není možnost upgradu, což znamená, že pokud chce uživatel upgradovat na novou verzi Office, musí pořídit novou verzi za plnou cenu.

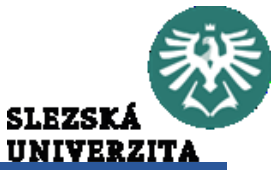

skripta\_new\_botlik\_final.docm - Word Přehled verzí Domů Q Řekněte mi, co chcete ude Vložení Návrh Rozloženi Reference Korespondence Revize Zobrazení Doplňky ക് Vvimout Times New Ro  $\star$  13,5  $\star$  | A^ | A^ | A^a  $\star$  |  $\blacklozenge \blacklozenge$  |  $\Xi$   $\star$   $\overline{\coloneqq}$   $\star$   $\overline{\coloneqq}$   $\equiv$   $\Xi$  |  $\frac{A}{2}\downarrow$  |  $\P$ AaBbCcI AaBbCcDc AABBCC *Office 2016* Kopírovat **B**  $I$  **U**  $\rightarrow$  also  $\mathbf{x}_2$   $\mathbf{x}^2$   $\hat{\mathbf{A}}$   $\rightarrow$   $\frac{\partial \mathbf{y}}{\partial x}$   $\rightarrow$   $\hat{\mathbf{A}}$   $\rightarrow$   $\hat{\mathbf{z}}$   $\equiv$   $\equiv$   $\equiv$   $\frac{1}{2}$   $\equiv$   $\sim$   $\frac{\partial \mathbf{x}}{\partial x}$   $\sim$   $\frac{\partial \mathbf{x}}{\partial y}$   $\rightarrow$   $\frac{\partial \mathbf{x}}{\partial x}$ Tělo textu Bez mezer Nadpis Kopírovat formát Schránka Písmo Odstavec Styly  $\overline{12}$ 

Od verze Office 2007 má prostředí aplikací MS Office nový koncept pracovních nástrojů, odlišný od verze Office 2003, nástrojové lišty byly nahrazeny pásem karet. Nejnovější verzí Office je Office 2016, distribuovaný software je kompletován podle potřeb koncových uživatelů. Programy jsou po instalaci k dispozici v offline režimu, pomocí účtu je lze propojit s cloudovým úložištěm.

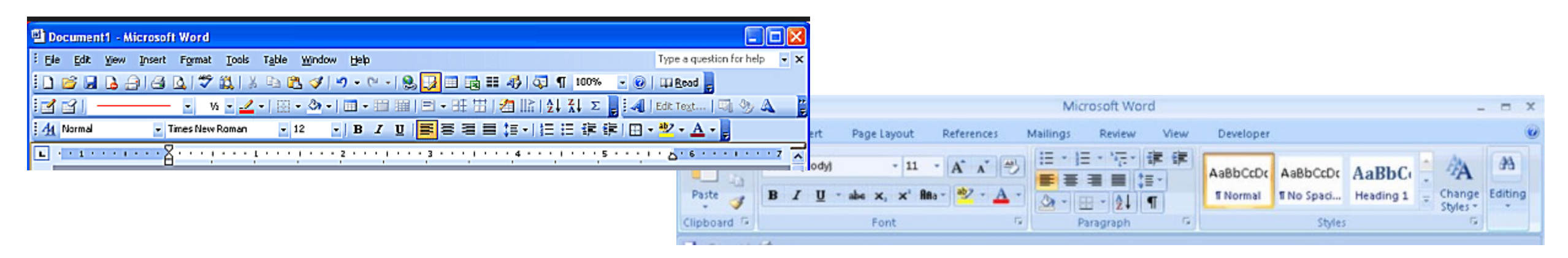

#### ZÁKLADNÍ PRODUKTY BALÍKU MS OFFICE Přehled verzí *Office 2016*

Od verze Office 2007 má prostředí aplikací MS Office nový koncept pracovních nástrojů, odlišný od erze Office 2003, nástrojové lišty byly nahrazeny pásem karet. Nejnovější verzí Office je Office 2016, distribuovaný software je kompletován podle potřeb koncových uživatelů. Programy jsou po instalaci k dispozici v offline režimu, pomocí účtu je lze propojit s cloudovým úložištěm.

#### ZÁKLADNÍ PRODUKTY BALÍKU MS OFFICE Dokument, sešit, prezentace, databáze

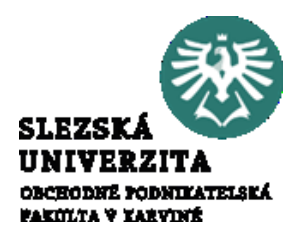

- Soubory vytvářené různými aplikacemi MS Office 2016 se liší podle typu aplikace. Word vytváří soubory nazývané "Dokument", což jsou textové dokumenty, které se dále člení např. na stránky, oddíly apod.
- Excel vytváří soubory nazývané "Sešit", sešity se dále člení na listy. Elementárním objektem je buňka, která umožňuje základní práci s množinou formátů a s různým obsahem (číslo, datum, text, vzorec, funkce apod.).
- PowerPoint vytváří soubory nazývané "Prezentace", prezentace se člení na snímky. Na jednotlivé snímky lze vkládat objekty do vrstev, text je jedním z objektů a nemá samostatnou vrstvu, vkládá se jako textové pole. Vzhled snímku je dán vzhledem obrazovky, na které se prezentuje.
- Access vytváří soubory "Databáze". Tato aplikace má odlišnou filosofii. Na pracovní ploše pracujeme s objekty databáze, s tabulkami, dotazy, formuláři, sestavami a makry. Všechny objekty lze vytvářet a modifikovat. Access pracuje s daty, které zpracovává a ukládá pomocí dříve uvedených objektů.
- Všechny aplikace dále obsahují nástroje pro automatizaci práce, označované jako "Makro". Makro je zdrojový kód vytvořený pomocí jazyka Visual Basic for Aplication, který je součástí uváděných aplikací.

Typy a formát vytvářených souborů

Word, Excel a PowerPoint používá jednotný způsob formátu ukládaných souborů, počínaje verzí Microsoft Office 2007 jsou formáty souborů založené na jazyce XML. Vlastní dokument je ve skutečnosti komprimovaná složka

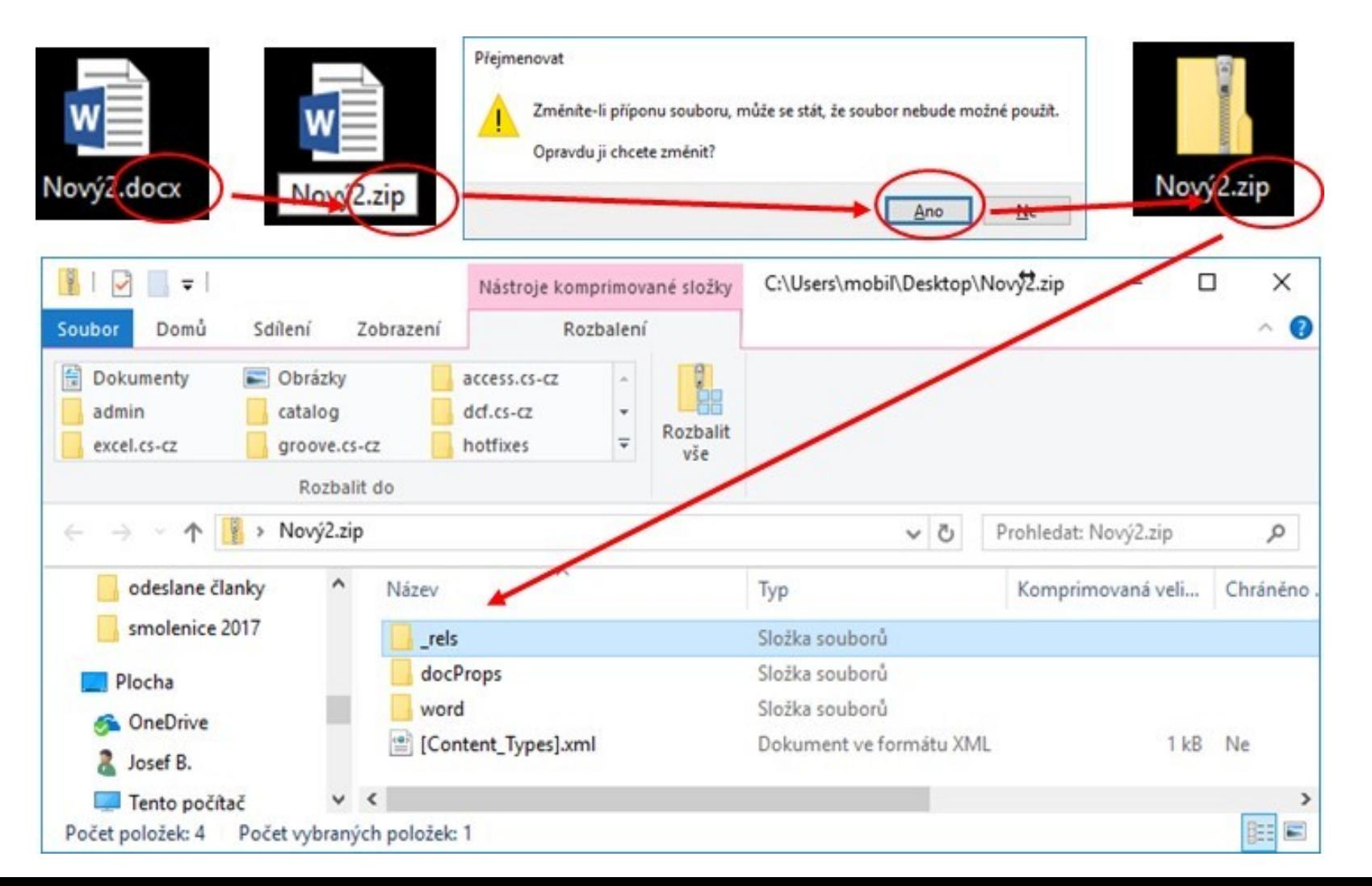

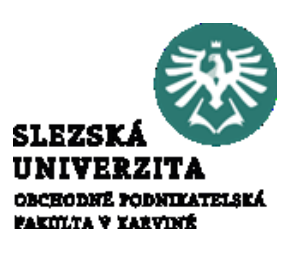

Typy a formát vytvářených souborů

 $\rm (\epsilon)$ 

Informace Formáty, které jsou k Nový dispozici pro ukládání v Otevřít Uložit jednotlivých aplikací lze Uložit jako snadno zjistit v nabídce Tisk Sdilet Soubor > Uložit jako. Exportovat Následně je nutné Zavřít vybrat místo pro uložení Účet Možnosti souboru a provést volbu Uložit jako typ.

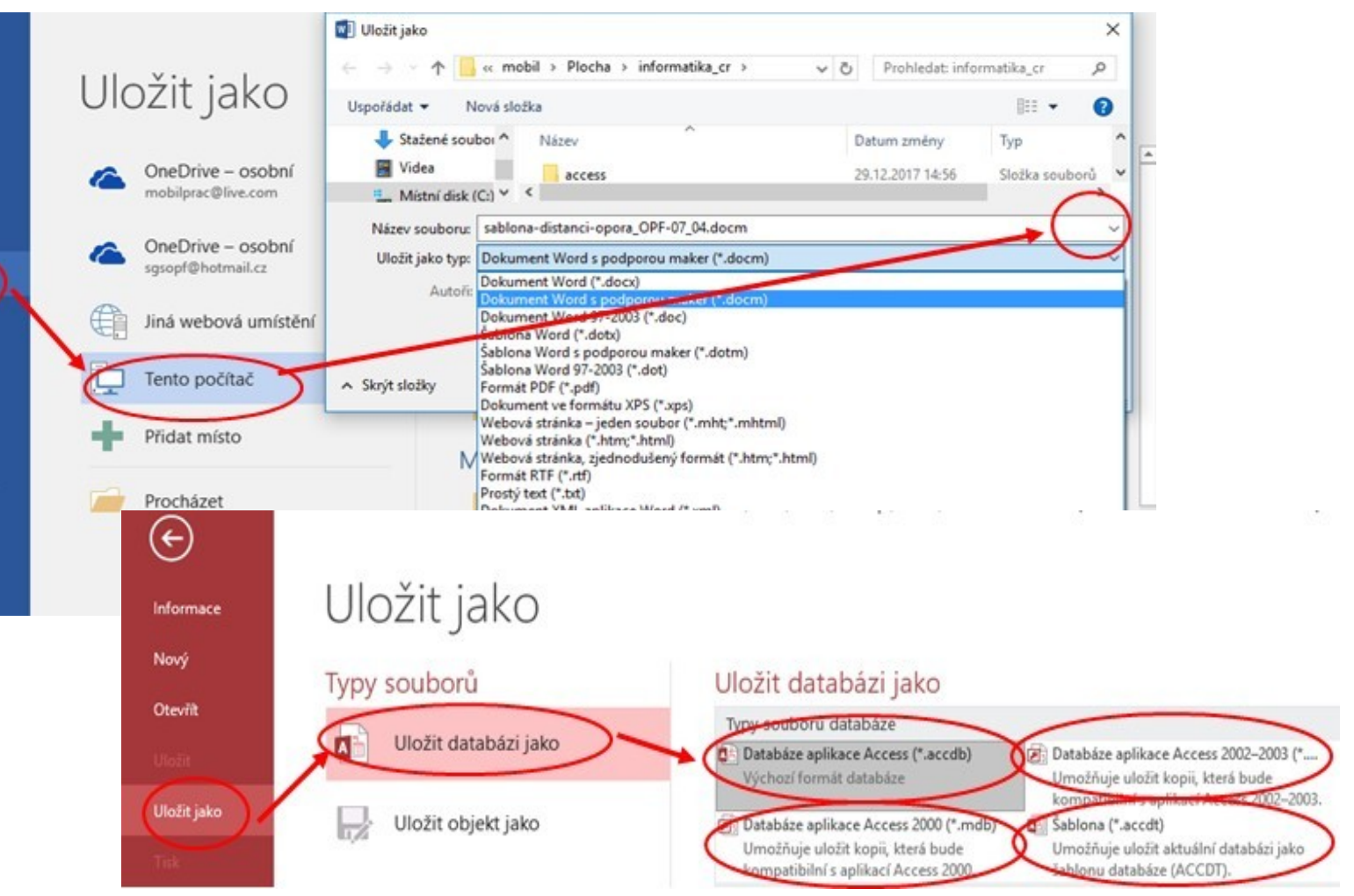

**SLEZSI** 

OBCHODNÉ PODNIKATELSKÁ **FAKILTA V ZARVINÉ** 

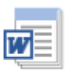

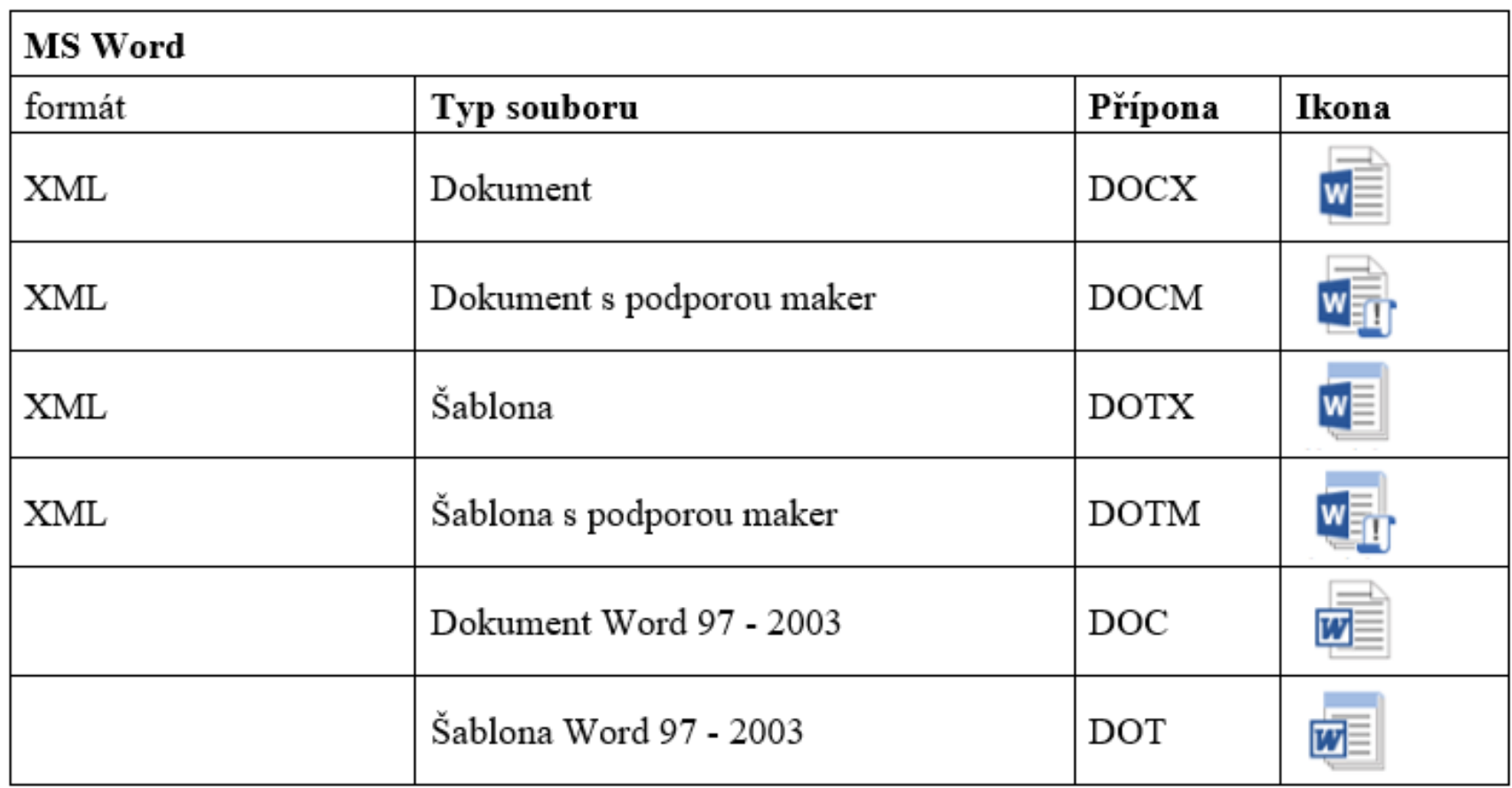

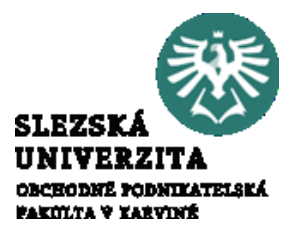

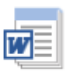

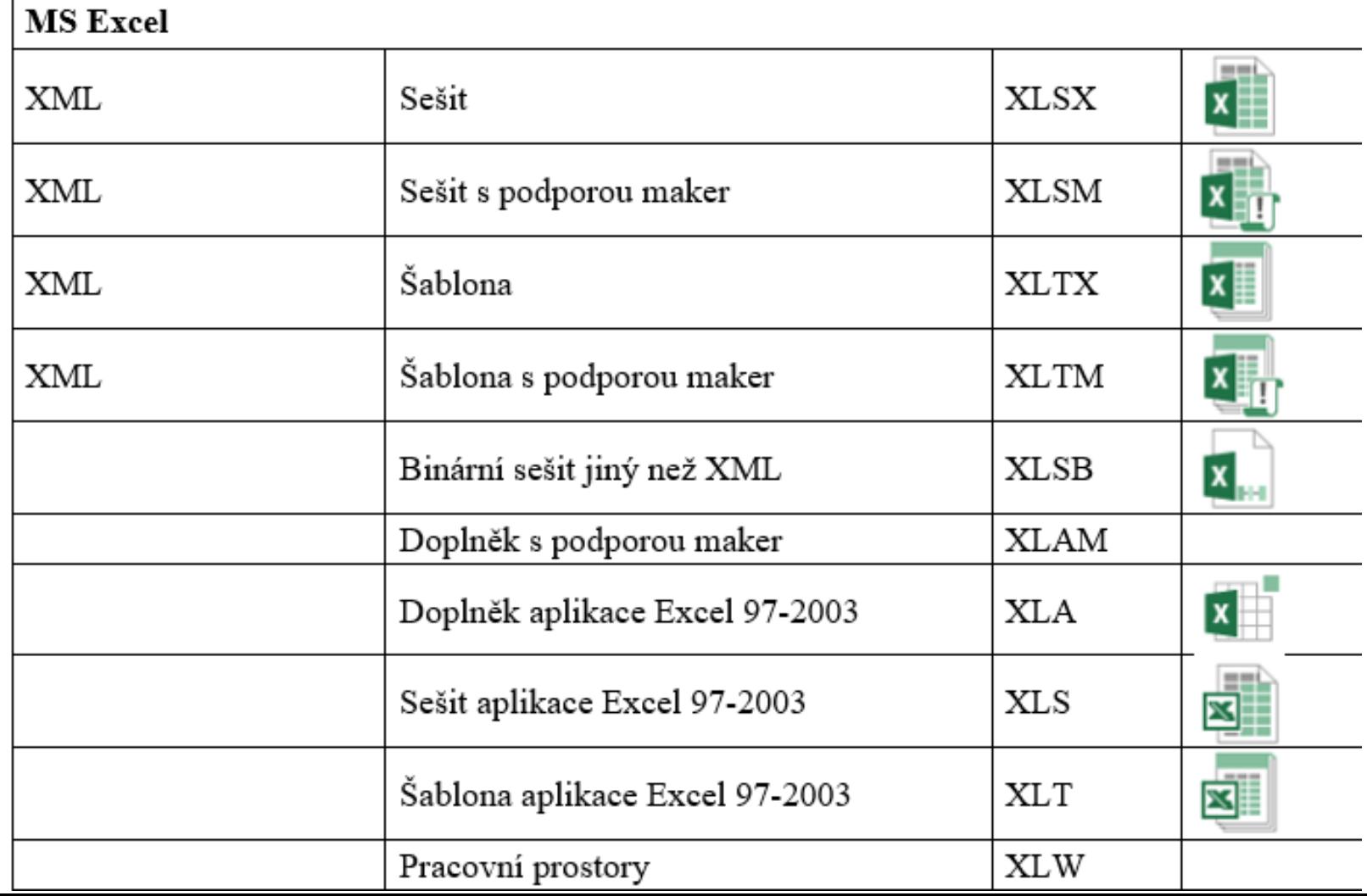

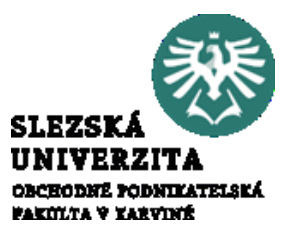

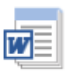

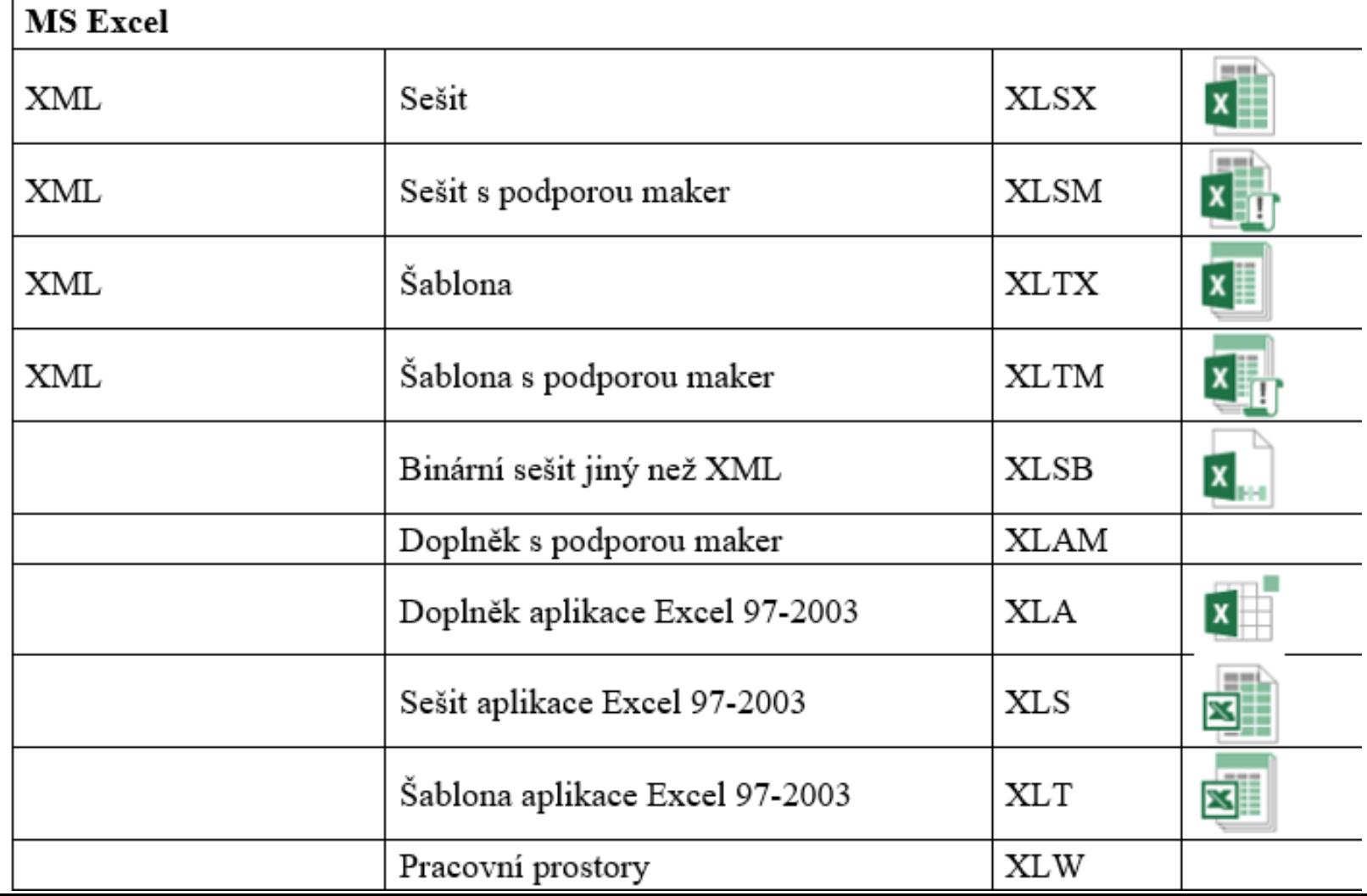

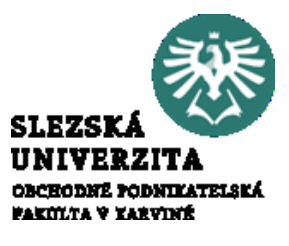

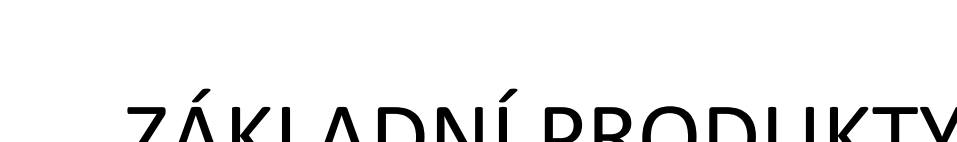

WE

#### ZÁKLADNÍ PRODUKTY BALÍKU MS OFFICE

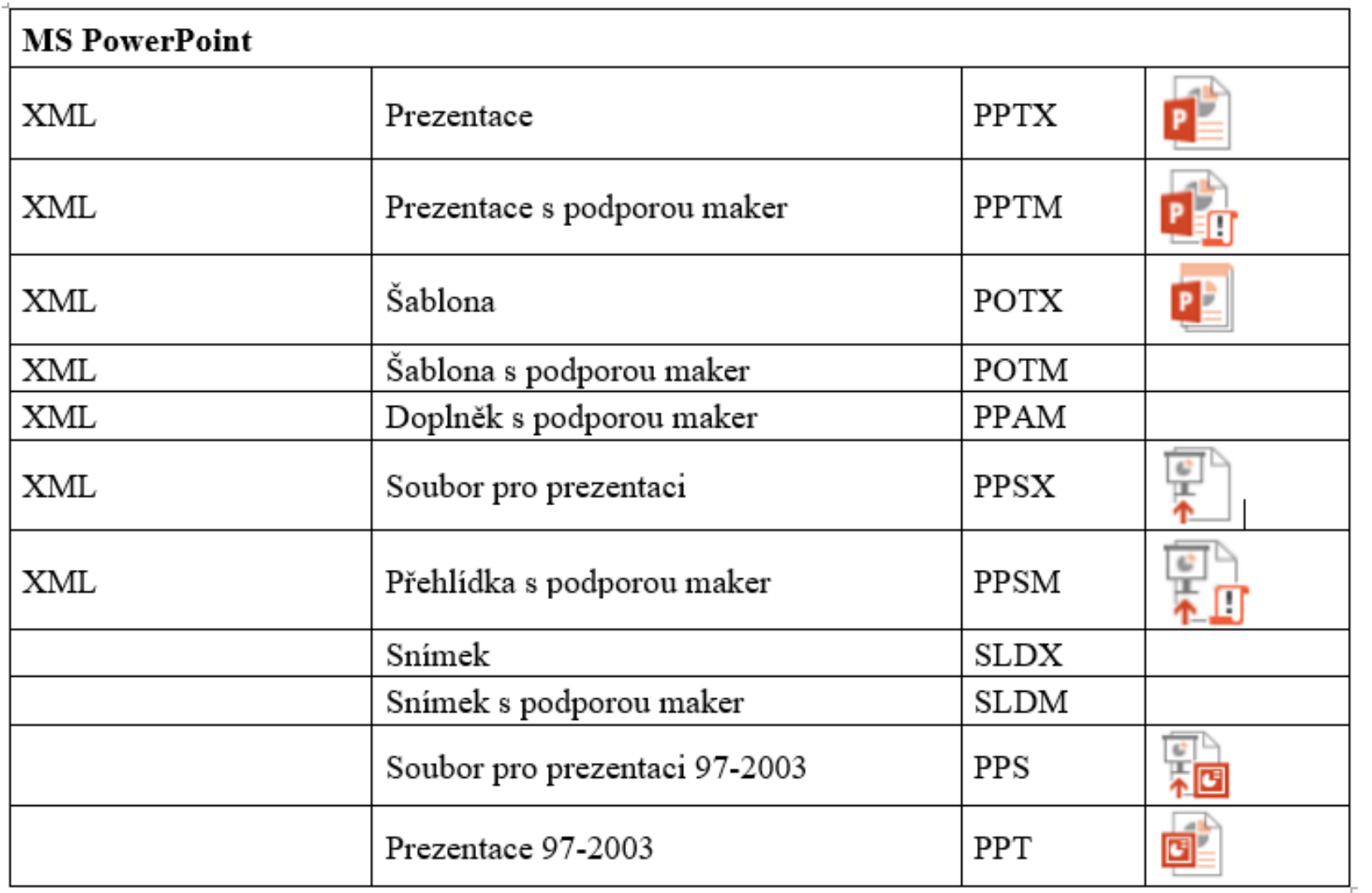

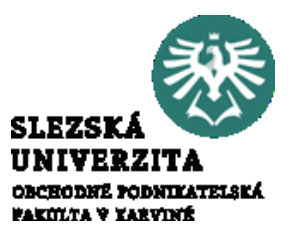

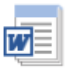

Typy a formát vytvářených souborů

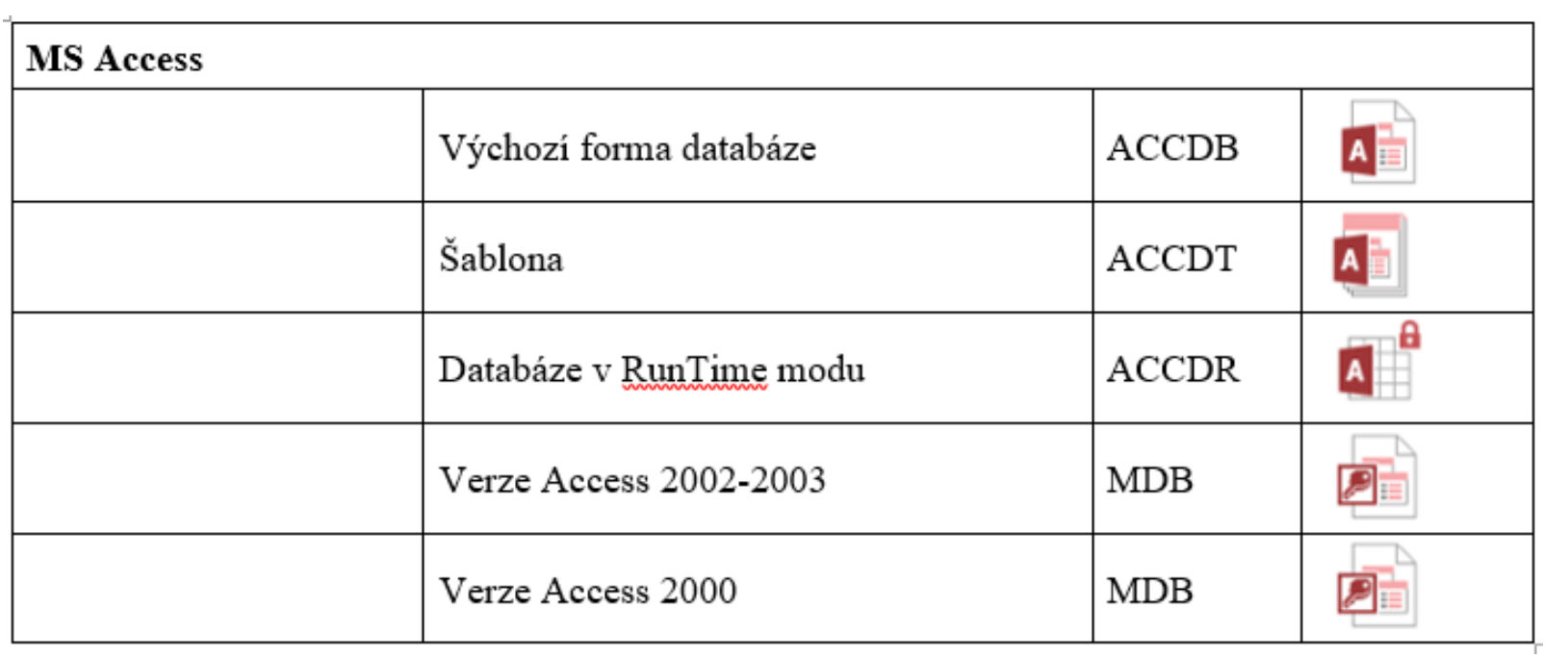

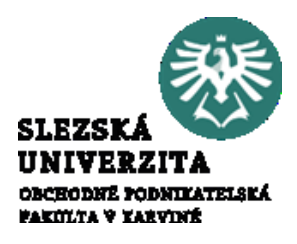

Soubory se komprimují automaticky a při otevírání se soubor automaticky rozbalí. Při uložení se automaticky znovu zkomprimuje. K otevírání a zavírání souborů v Office není nutné instalovat žádné speciální nástroje pro kompresi metodou ZIP

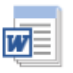

#### ZÁKLADNÍ PRODUKTY BALÍKU MS OFFICE Typy a formát vytvářených souborů - šablony

Soubory lze ukládat rovněž ve formě šablon, šablona je částečně upravený dokument, který slouží jako podklad pro vytváření nového dokumentu. Každý soubor je vytvářený na základě šablony. (např. Word používá standardně šablonu "Normal".

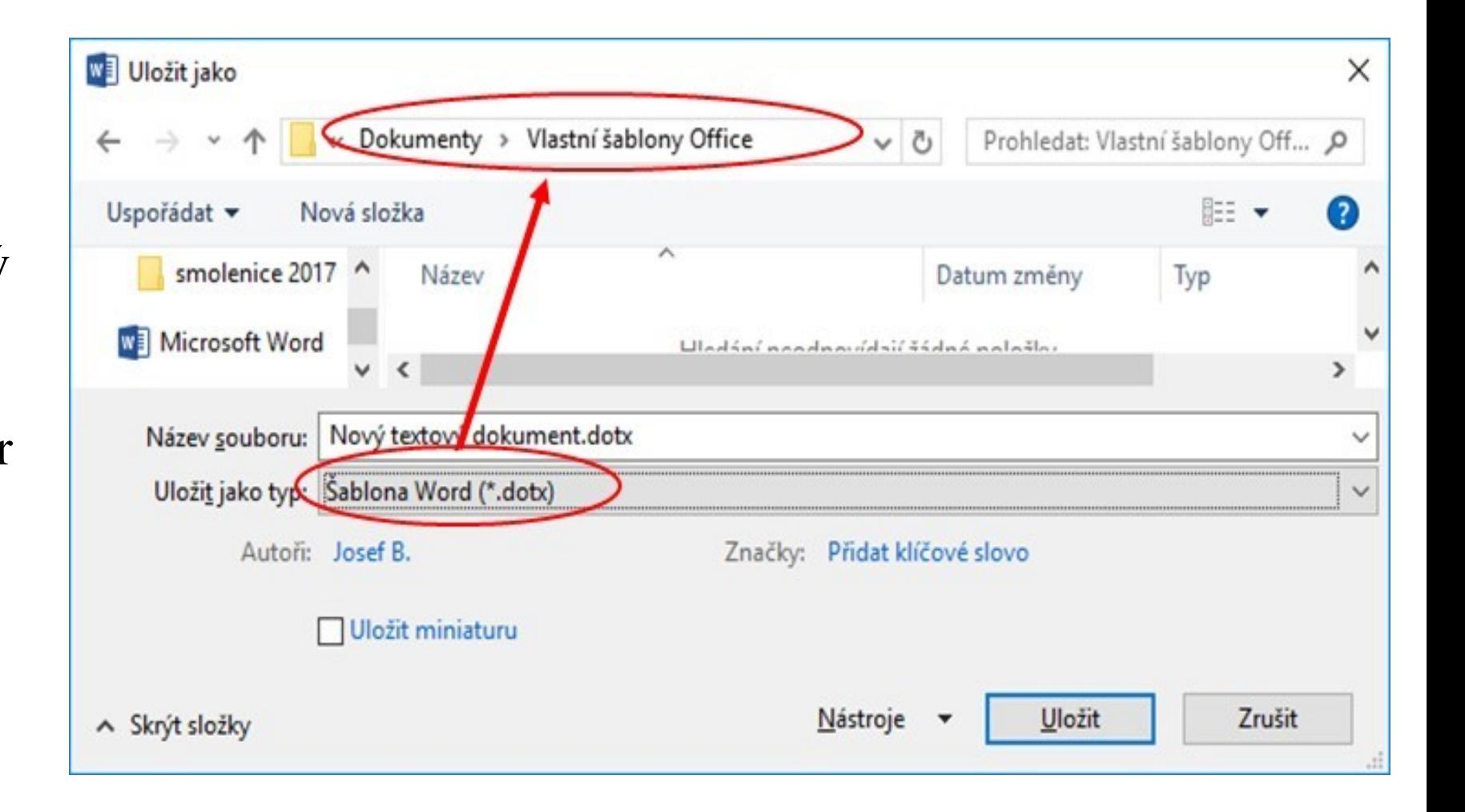

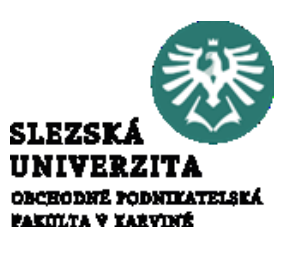

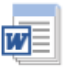

Kompatibilita

Datové soubory jsou zpětně kompatibilní, přelomové byly verze Office 2003 a 2007, starší verze software nejsou schopny zpracovat nové soubory, pokud nejsou uloženy v režimu kompatibility.

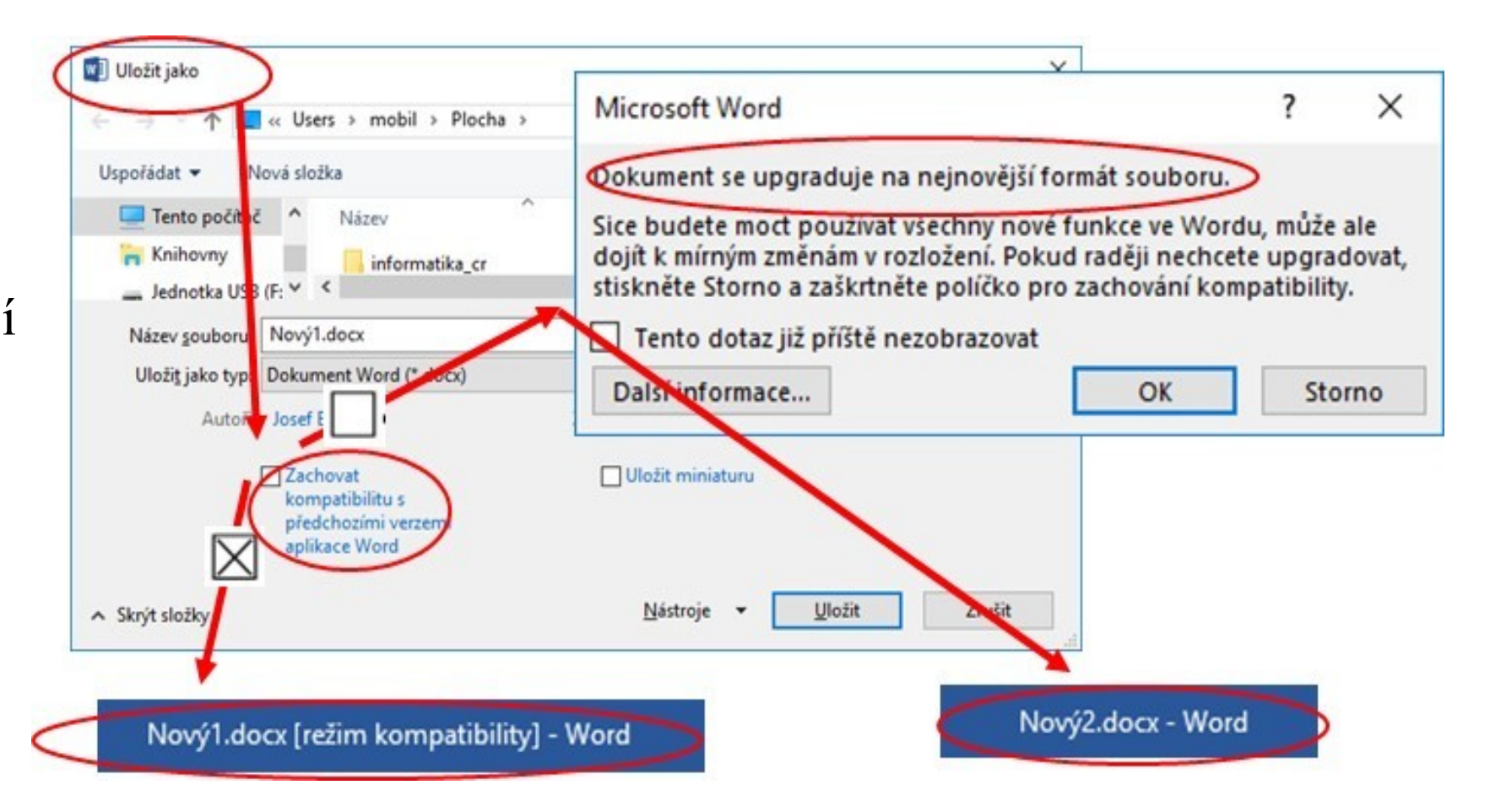

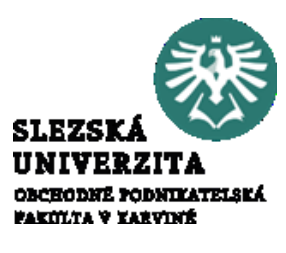

Kompatibilita

 $\overline{w}$ 

V Office je možné otevřít soubor vytvořený ve starší verzi Office, pracovat s ním a pak jej uložit jak ve stávajícím formátu, tak v původním. Jelikož je v některých případech nutná práce s dokumentem starší verzemi Office, existuje Office nástroj pro kontrolu kompatibility. Tento nástroj ověří, zda je v dokumentu použita nějaká funkce, kterou starší verze Office nepodporuje.

Kontrola kompatibility verzí systému Office je k dispozici na kartě **Soubor** > **Informace** > pomocí tlačítka **Zjistit možné problémy** > **Zkontrolovat kompatibilitu** 

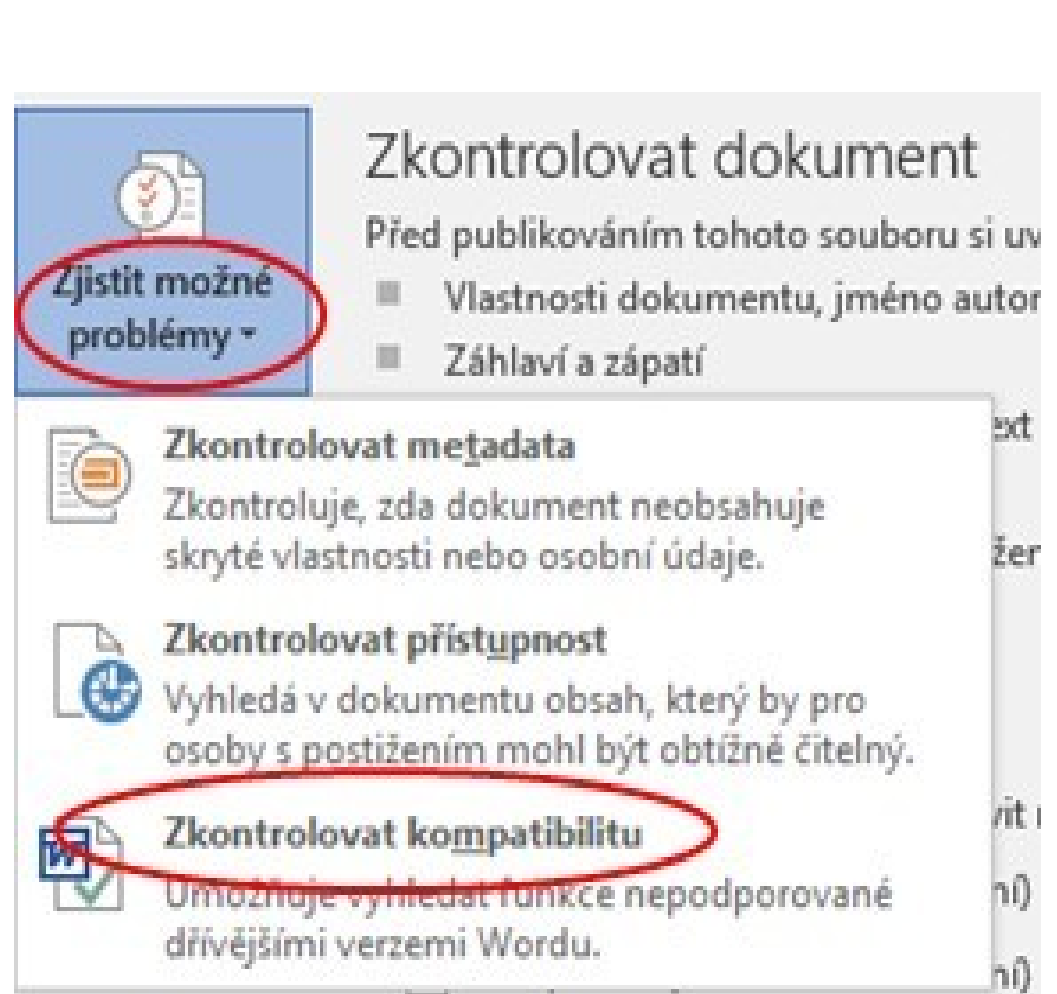

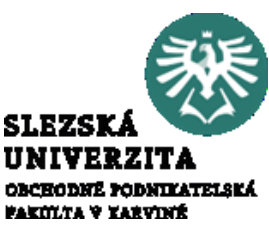

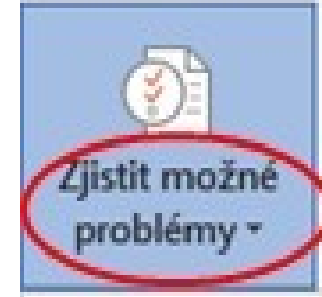

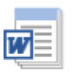

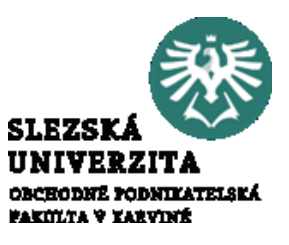

#### Chráněné zobrazení a blokování souborů

Soubory z potenciálně nebezpečných míst (přílohy mailu, internetu apod.) mohou obsahovat škodlivý obsah, který může poškodit počítač.

Z tohoto důvodu lze zvolit alternativu, že vybrané soubory z potenciálně nebezpečných míst nelze otevřít nebo lze otevřít pouze pro čtení či v chráněném zobrazení.

Soubor určený pouze pro čtení nelze editovat, v chráněném zobrazení lze soubor přečíst, zobrazit jeho obsah a povolit dílčí úpravy s menším rizikem, je zakázaná většina funkcí pro úpravy.

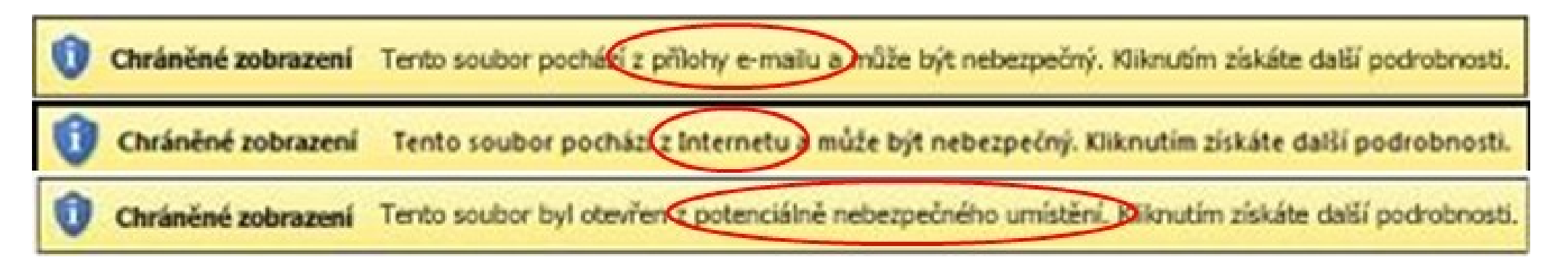

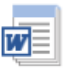

#### ZÁKLADNÍ PRODUKTY BALÍKU MS OFFICE Chráněné zobrazení a blokování souborů

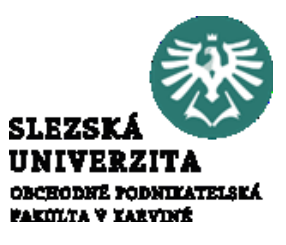

Chráněné zobrazení je vlastnost, kterou lze aktivovat, resp. modifikovat pomocí nabídky **Soubor > Možnosti > Centrum zabezpečení > Nastavení Centra zabezpečení > Chráněné zobrazení** 

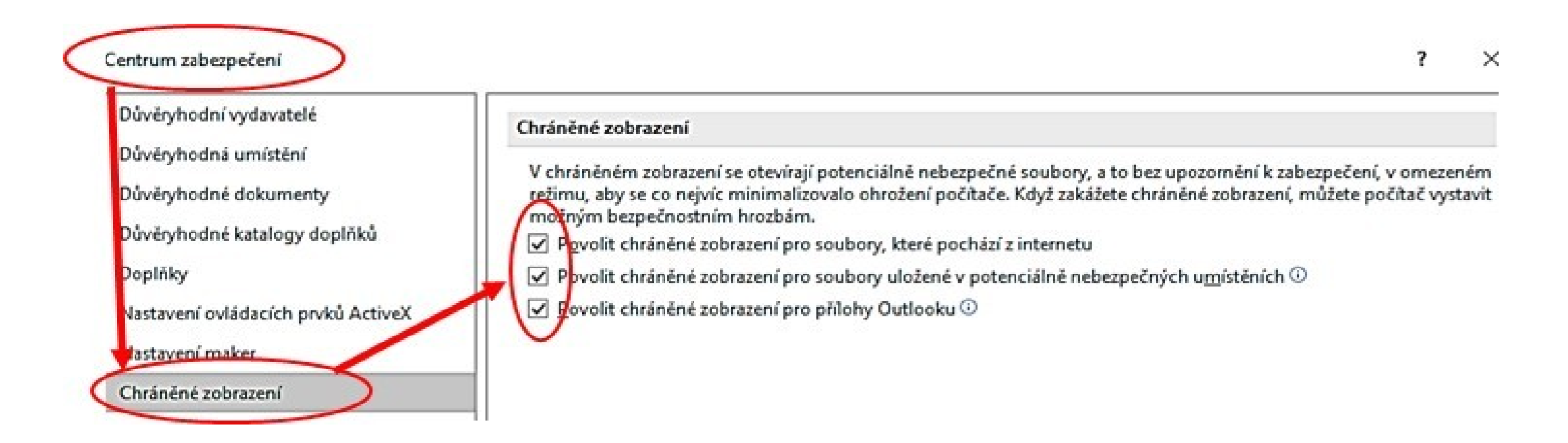

#### Chráněné zobrazení a blokování souborů

Lze aktivovat blokování určitých typů souborů vytvořených ve starších verzích Office (například dokument Wordu 95), soubory se otevřou automaticky v chráněném zobrazení a funkce úprav budou zakázané.

 $\overline{w}$   $\equiv$ 

Možnosti blokování jsou téměř shodné u aplikace Word, Excel a PowerPoint, liší se pouze množinou označovaných souborů

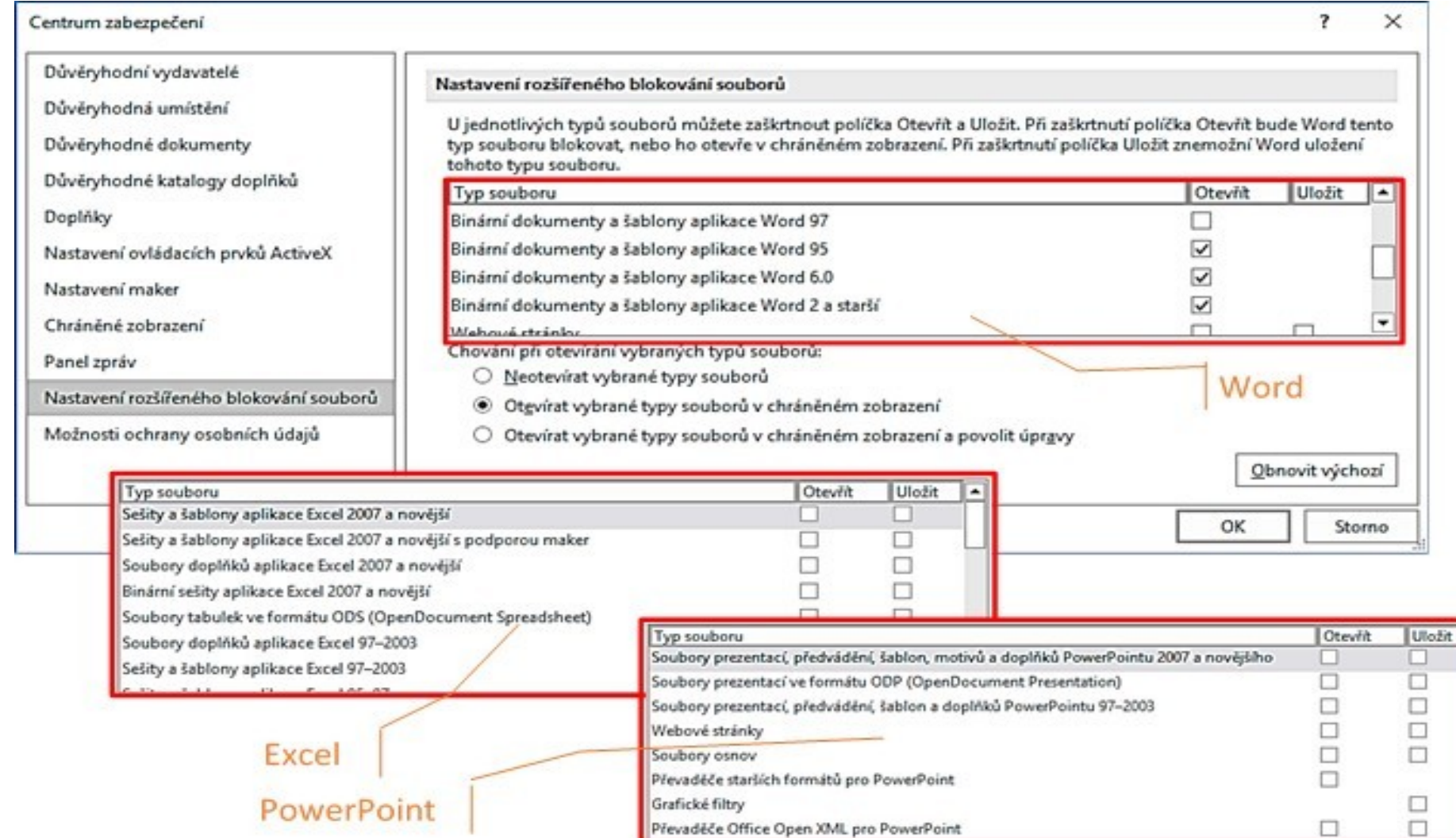

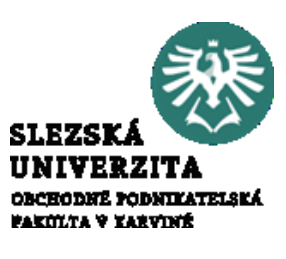

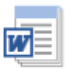

#### ZÁKLADNÍ PRODUKTY BALÍKU MS OFFICE Povolení úprav dokumentu, úpravy blokovaného souboru

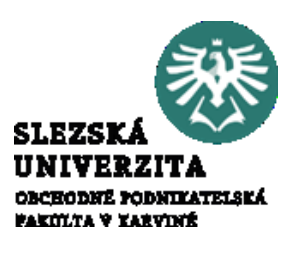

V některých případech je nutné soubor nechat uzamčený ale s možností čtení, někdy je nutné povolit úpravy dokumentu. Podle nastavení chráněného zobrazení lze upravovat soubory pocházející z důvěryhodných zdrojů, lze je uložit nebo vytisknout. V tomto případě je nutné chráněné zobrazení ukončit. Jakmile chráněné zobrazení opustíte, zruší se režim "jen pro čtení" a soubor se stane důvěryhodným dokumentem.

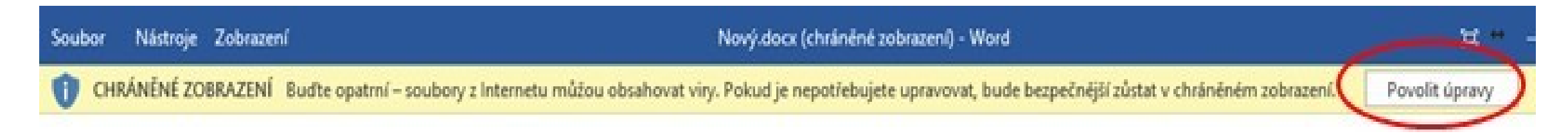

Ukončení chráněného zobrazení a provádění úprav po zobrazení žlutého panelu zpráv, na panelu zpráv klikněte na tlačítko **Povolit úpravy** 

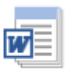

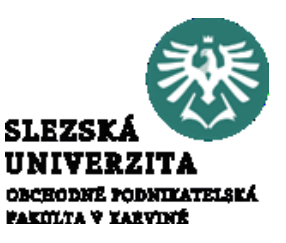

Povolení úprav dokumentu, úpravy blokovaného souboru

V případě, že zvolíme nabídku Zobrazení > Upravit dokument, zůstane dokument v režimu "jen pro čtení". V případě, že chceme dokument upravit, použijeme volbu **Soubor** > **Informace**, a vybereme **Povolit úpravy**. Je-li zakázáno povolení úprav, je tato volba neaktivní

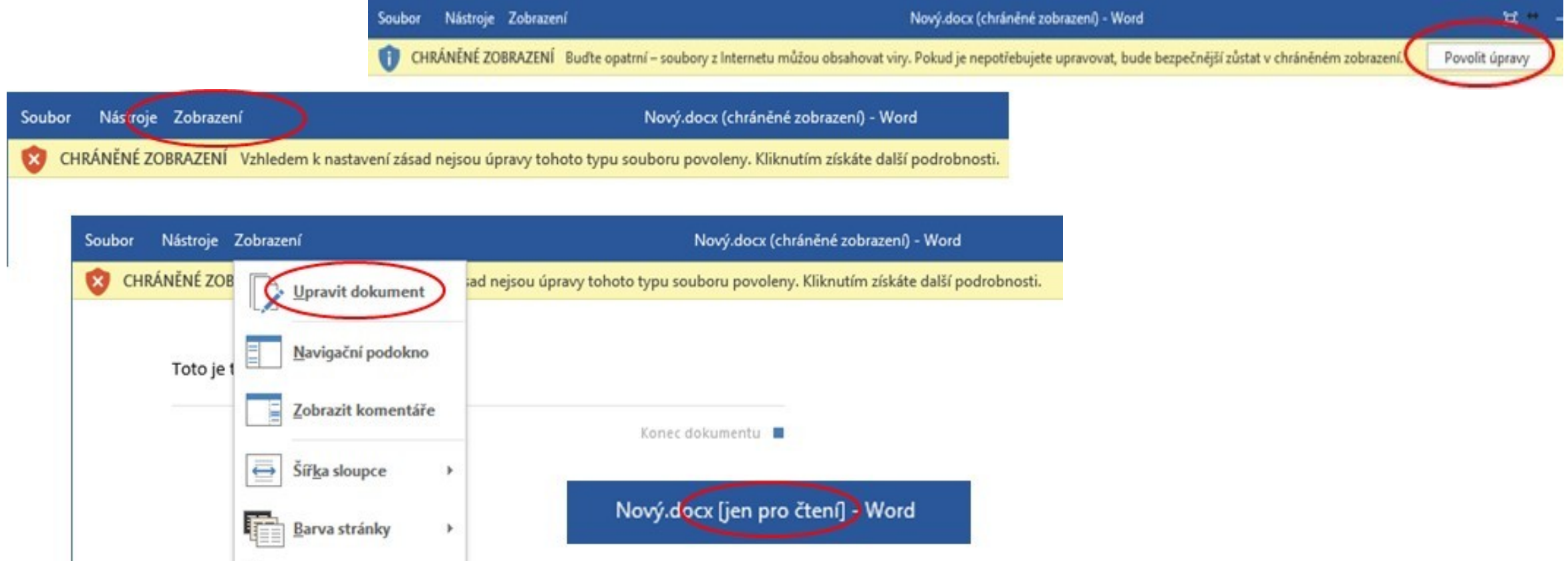

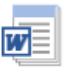

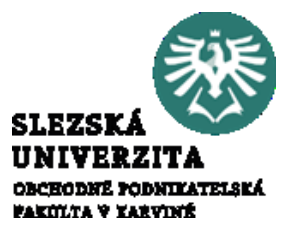

Povolení úprav dokumentu, úpravy blokovaného souboru

V případě, že chceme dokument upravit, použijeme volbu **Soubor** > **Informace**, a vybereme **Povolit úpravy**. Je-li zakázáno povolení úprav, je tato volba neaktivní

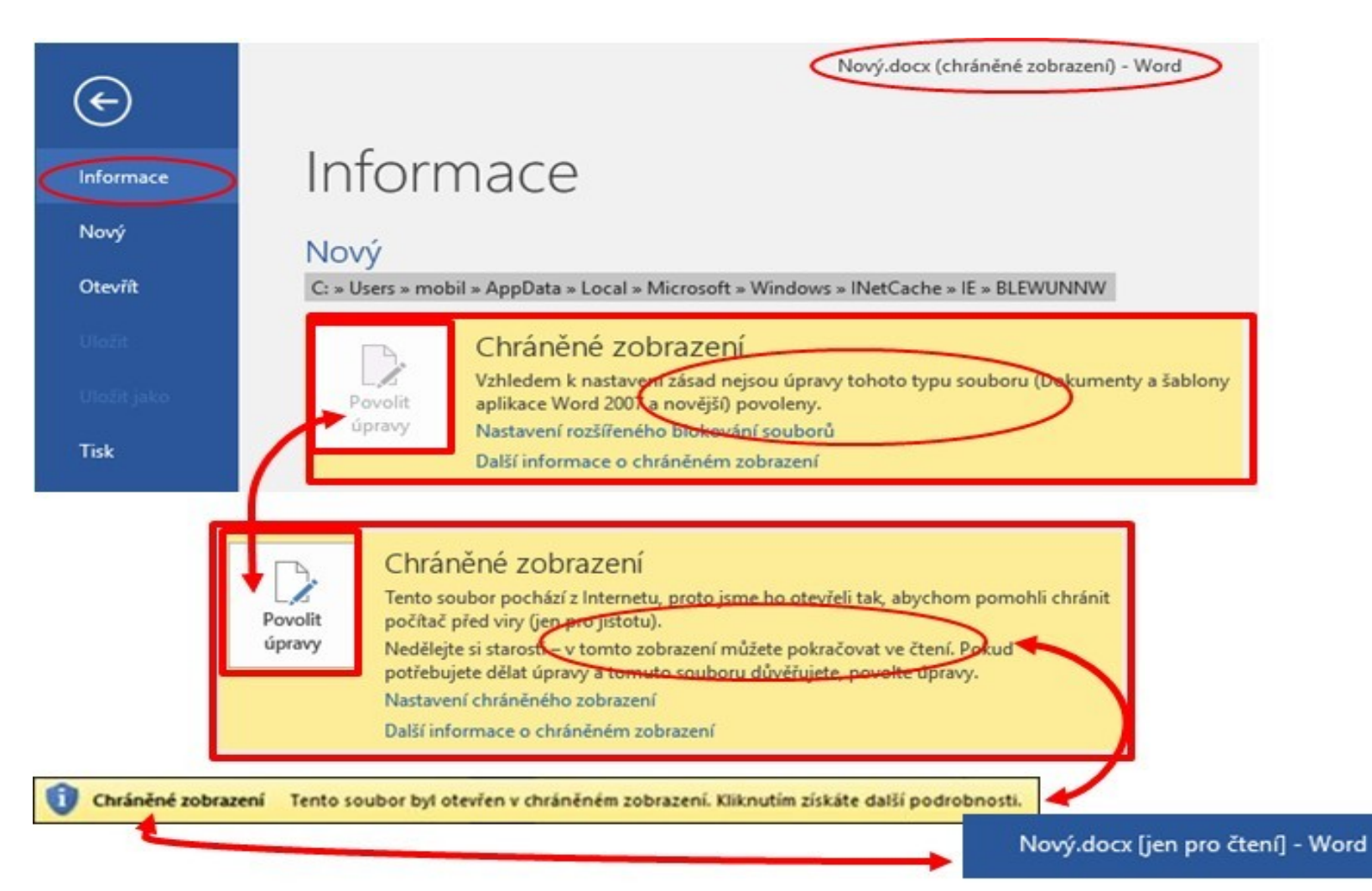

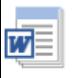

.

## ZÁKLADNÍ PRODUKTY BALÍKU MS OFFICE

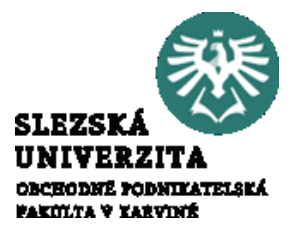

Povolení nebo zakázání výstrah zabezpečení na panelu zpráv

Panel zpráv zobrazuje výstrahy zabezpečení, pokud se v otevíraném souboru nachází potenciálně nebezpečný aktivní obsah (například makra, ovládací prvky ActiveX, externí data apod.).

Zobrazování zpráv se nastavuje jednotně pro celý MS Office pomocí nabídky **Soubor** > **Možnosti** > **Centrum zabezpečení** > **Nastavení Centra zabezpečení** > **Panel zpráv.**

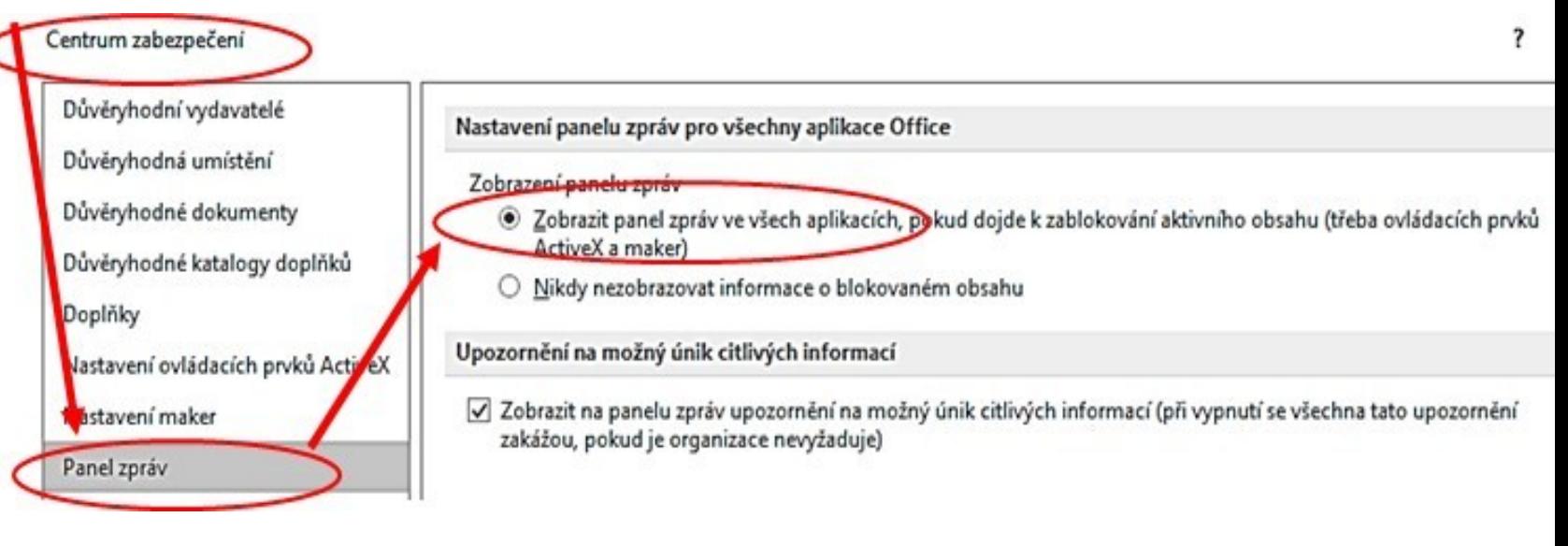

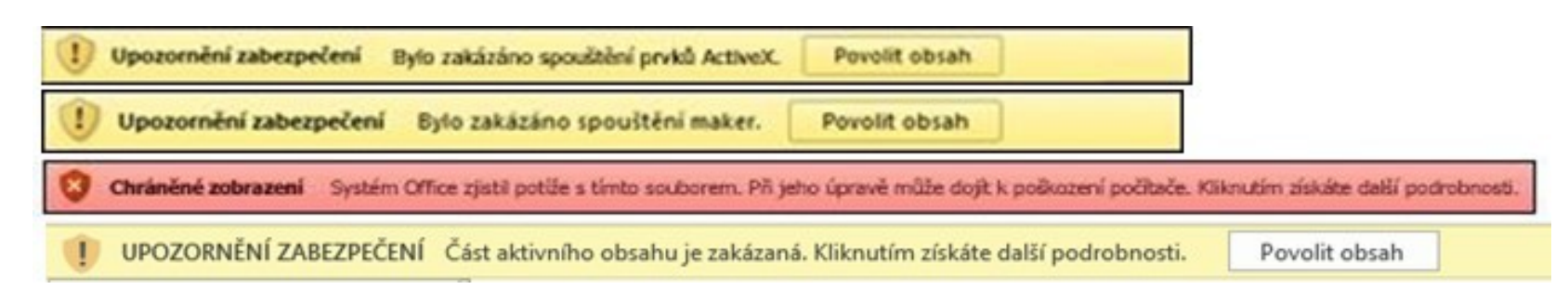

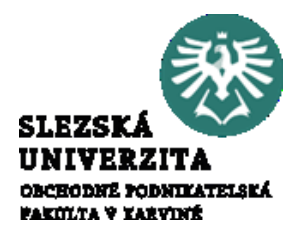

- Přednášená část učiva měla za cíl seznámila studenty se základní filosofií balíku MS Office, uživatelským rozhraním, s typy jednotlivých dokumentů, pracovní plochou jednotlivých programů a se základními objekty, se kterými se v jednotlivých dokumentech při práci setkají.
- Byla vysvětlena unifikace prostředí a nabídek v jednotlivých aplikacích i rozdílnosti a úskalí plynoucí z proměnlivého prostředí.
- Studenti byli seznámeni se základními soubory vytvářenými jednotlivými aplikacemi, upřesnili si typy a formát vytvářených souborů.
- Závěr přednášky ozřejmil studentům zásady chráněného zobrazení a blokování souborů při práci.

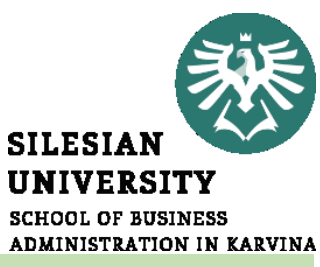

*Ovládání jednotlivých aplikací MS Office je unifikované a obsahuje ovládací prvky pro skupiny objektů, které jsou využívány v různých aplikacích MS Office. Práce s objekty a vlastnosti objektů jsou v aplikacích ujednoceny a proto lze používat společnou množinu ovládacích prvků. V této část přednášky bude srovnáno pracovní prostředí, pracovní plochy jednotlivých aplikací a ovládání pomocí pásů karet. Studentům bude dán základ, který umožní orientaci v aplikacích na základě zobecnění* 

*principů.*

**Ing. Josef Botlík**

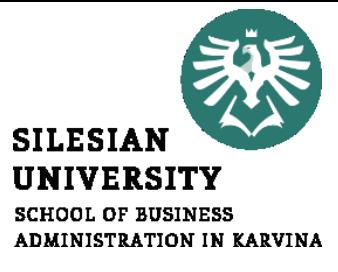

.

**Struktura přednášky bul office a jejich vlastnosti** 

#### PRACOVNÍ PLOCHA, PÁSY KARET

- 2.1.1 Pásy karet
- 2.1.2 Disproporce prostředí
- 2.2 Nastavování aplikací, karta Soubor
- 2.3 Základní objekty pro práci s MS

Základní nástroje

 $\overline{w}$ 

Pro práci s aplikacemi platí standardní zásady ovládání, jako jsou ve Windows 10. Uvádím základní ovládací prvky, se kterými se můžete setkat, výčet není úplný, jedná se o nejčastěji používané

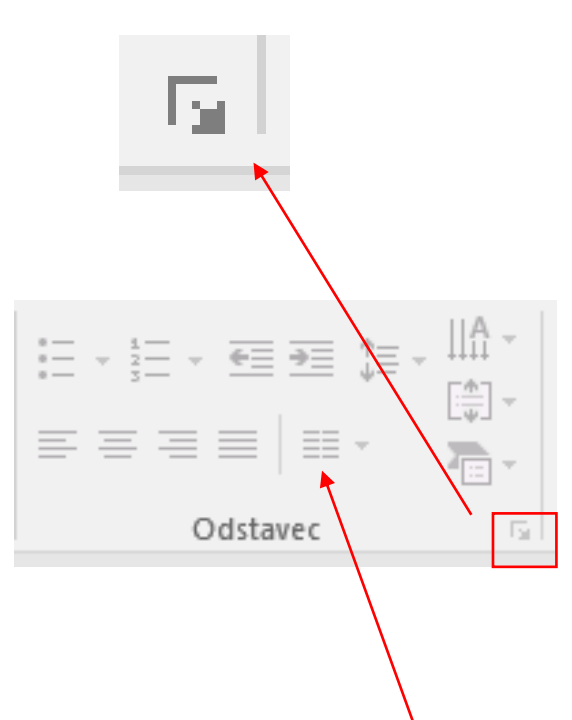

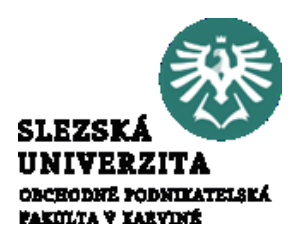

tlačítko "více", šipka v pravém dolním rohu skupiny voleb: aktivuje dialogové okno vztahující se ke skupině. Například u nabídky **Reference** > **Poznámky pod čarou** aktivuje souhrnné nastavování poznámek pod čarou a vysvětlivek. V některých případech je jedinou možností, jak se dostat k příslušným natavením. Například Tabulátory jsou vlastností vztahující se k odstavci, proto jsou dostupné v nabídce **Domů** > **Odstavec**, po otevření dialogového okna.

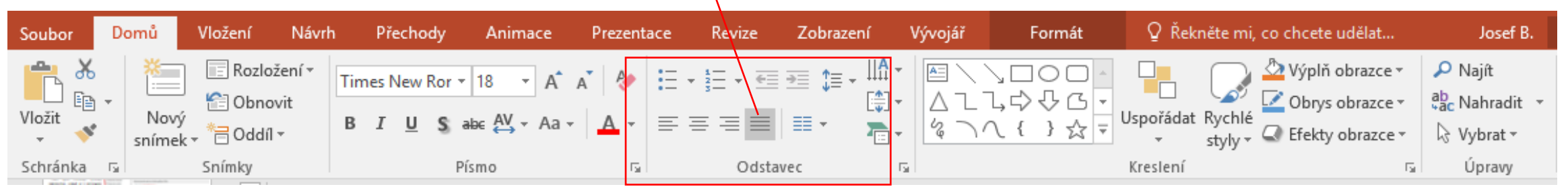

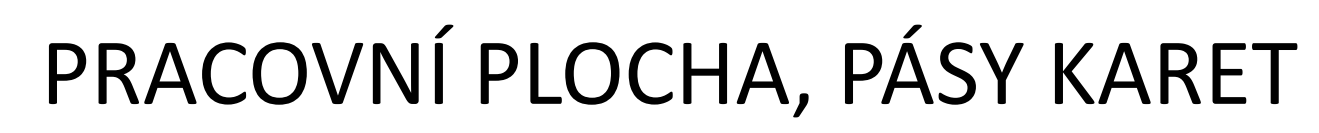

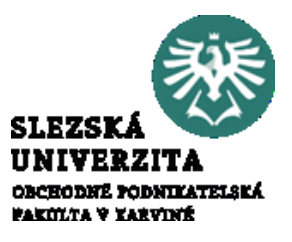

#### Základní nástroje

WE

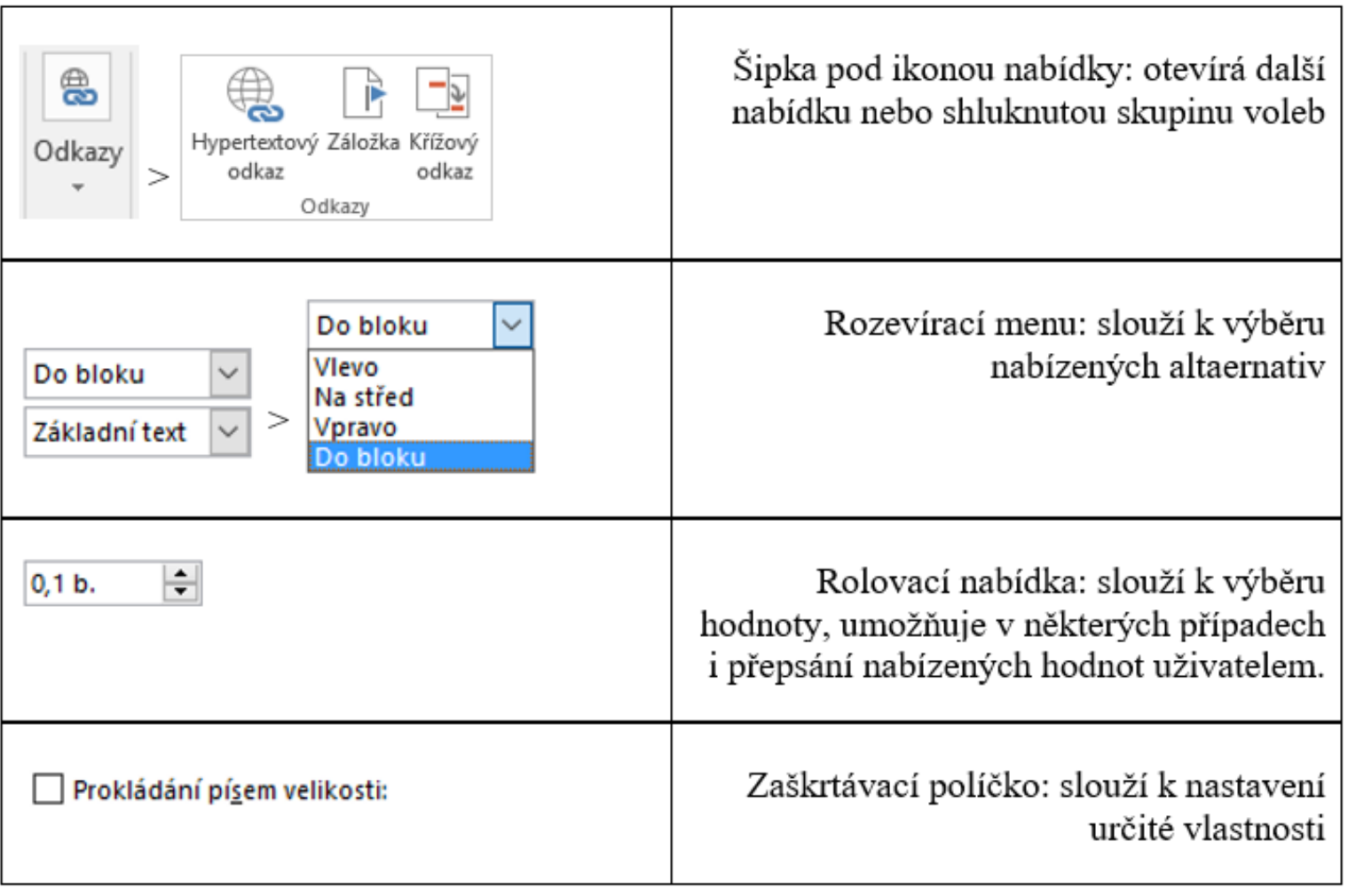

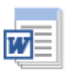

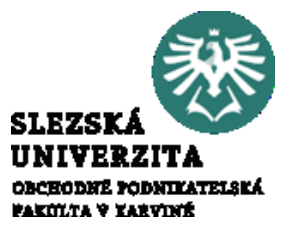

#### Základní nástroje

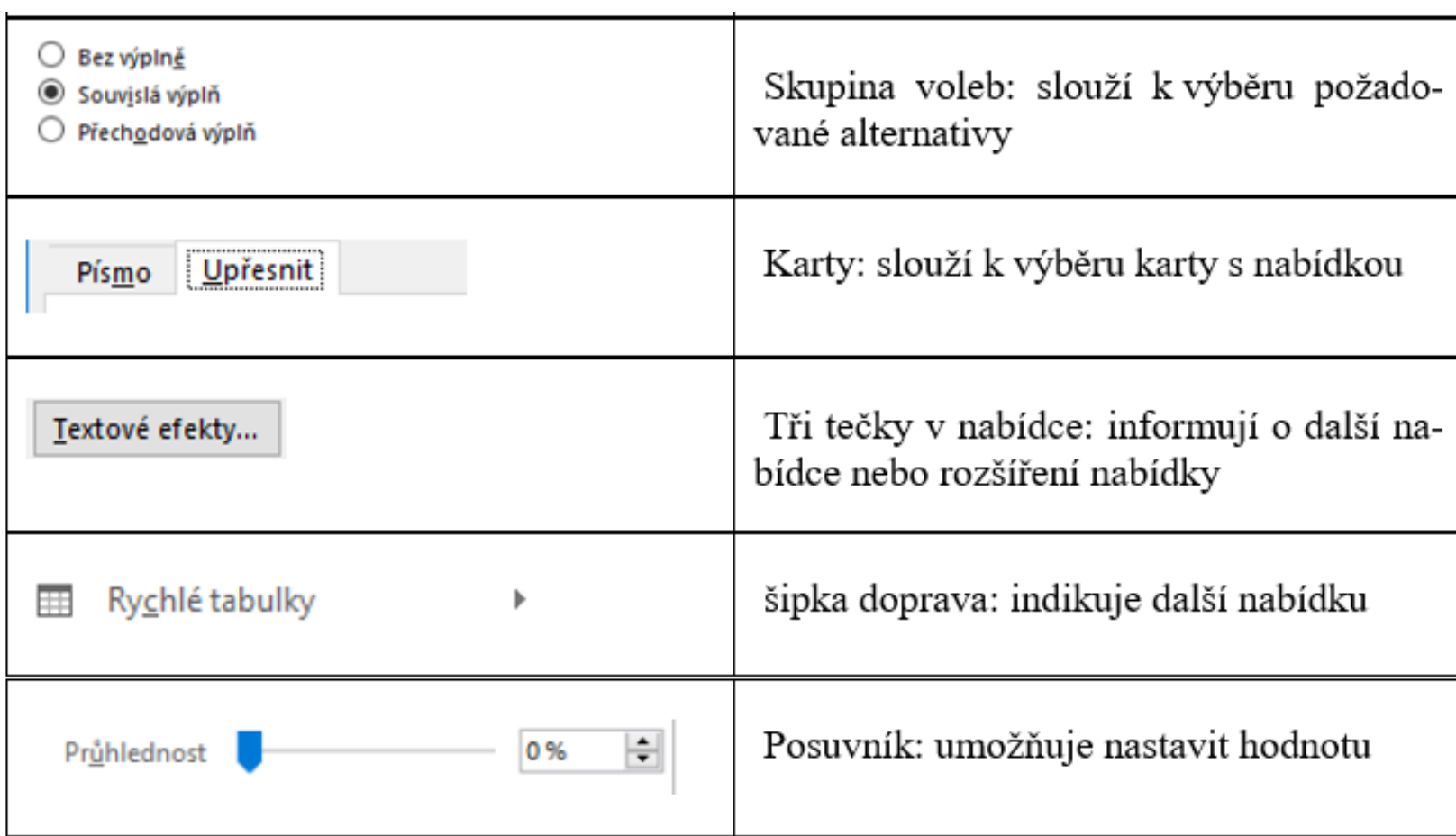

#### Základní nástroje

WE

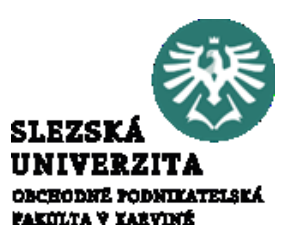

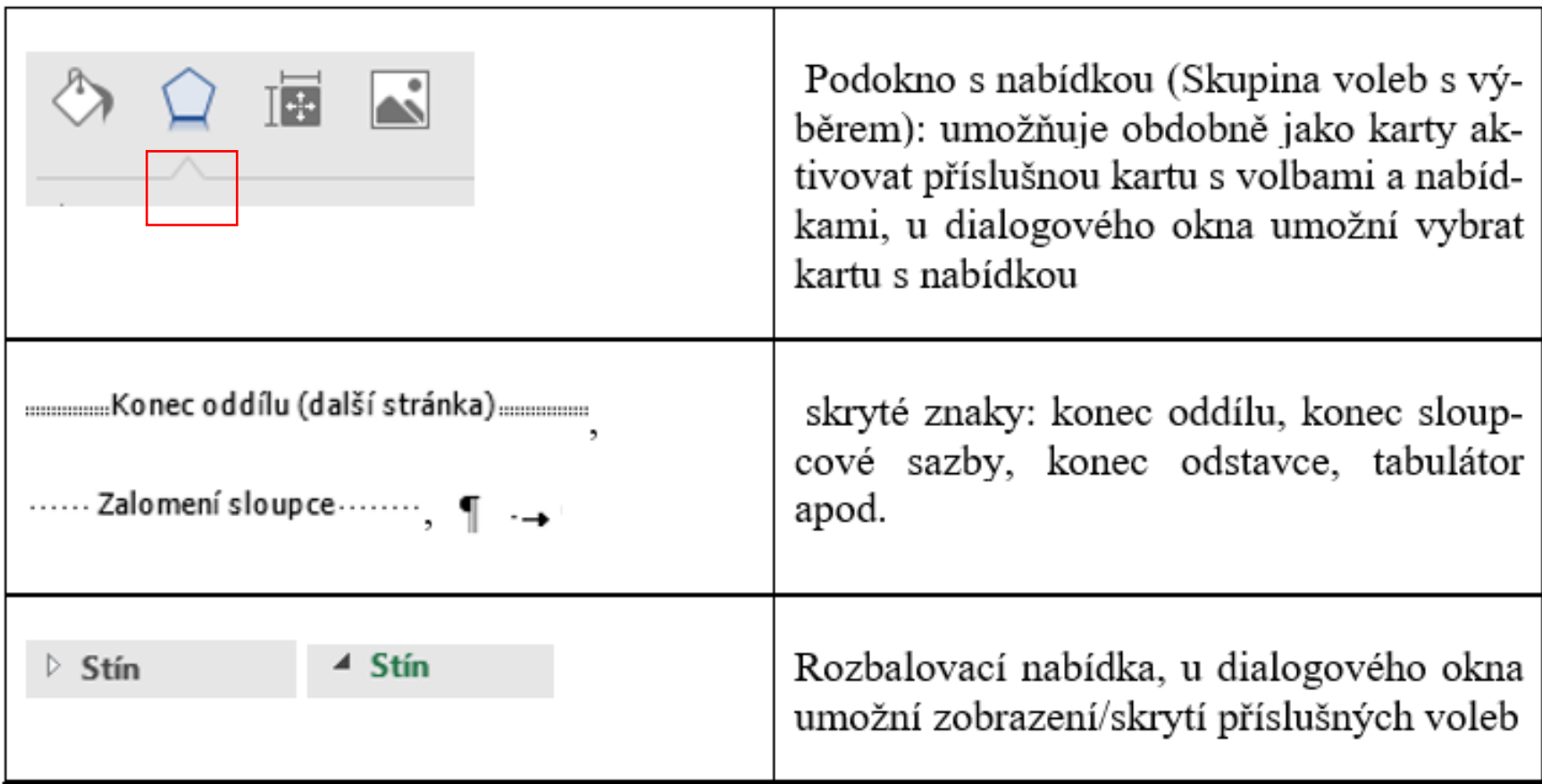

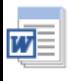

#### Pracovní plocha

Pracovní plocha je oblast pro práci s konkrétními daty v požadované formě. V aplikaci Word je to stránka dokumentu, v aplikaci Excel jsou to listy sešitu, v PowerPointu jsou to snímky prezentace. Poněkud odlišná situace je v Accessu, kdy na pracovní ploše může být více různých objektů, pak je pracovní plocha tvořena okny nebo záložkami (oušky karet).

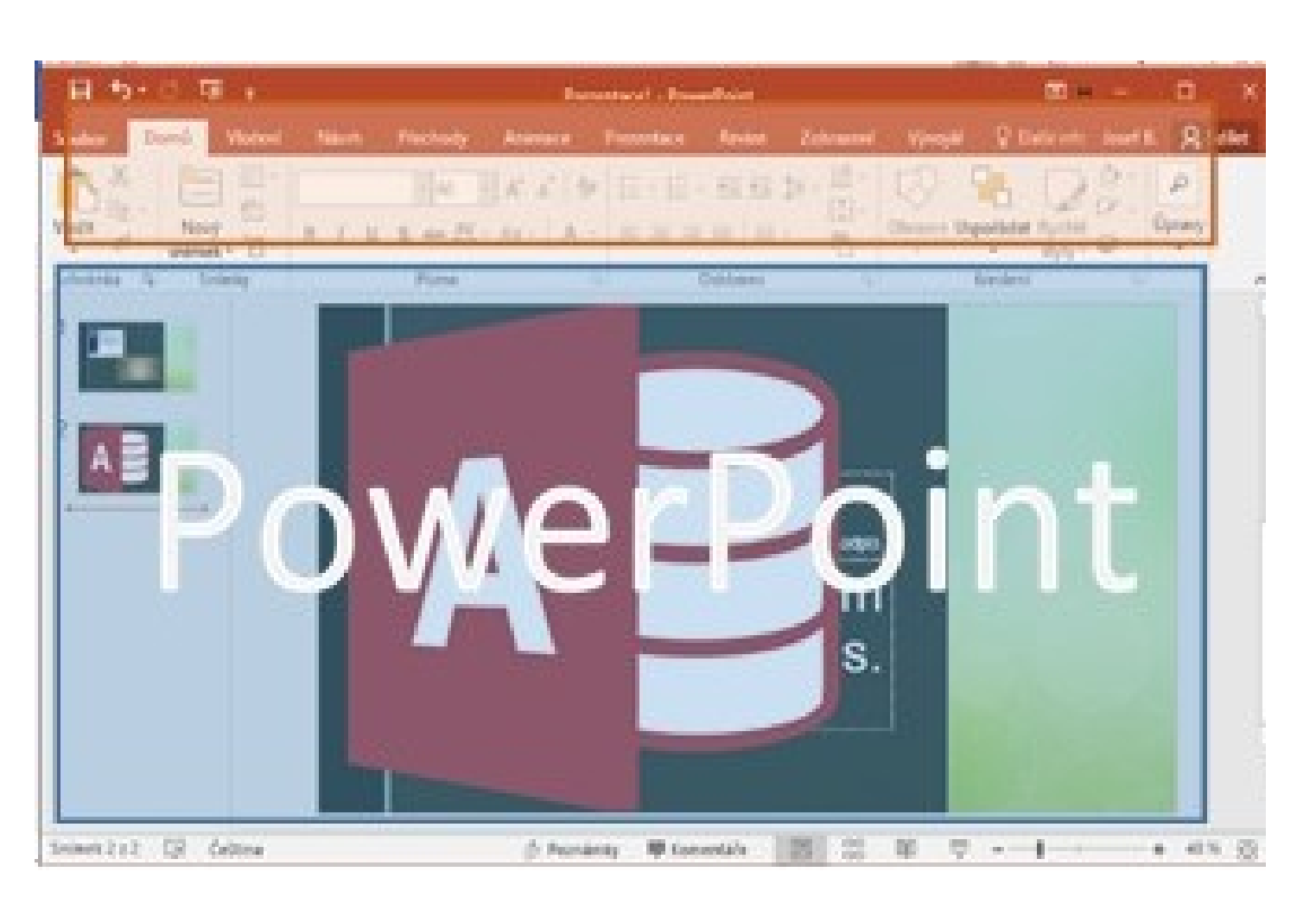

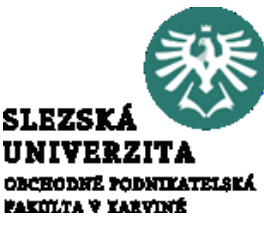

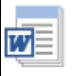

Pracovní plocha

Vzhledem ke zjednodušení orientace při práci s aplikacemi je rozložení pásů karet a nástroje pracovní plochy maximálně unifikováno.

rozložení v jednotlivých aplikacích (modře je zvýrazněna pracovní plocha a oranžově ovládací prvky)

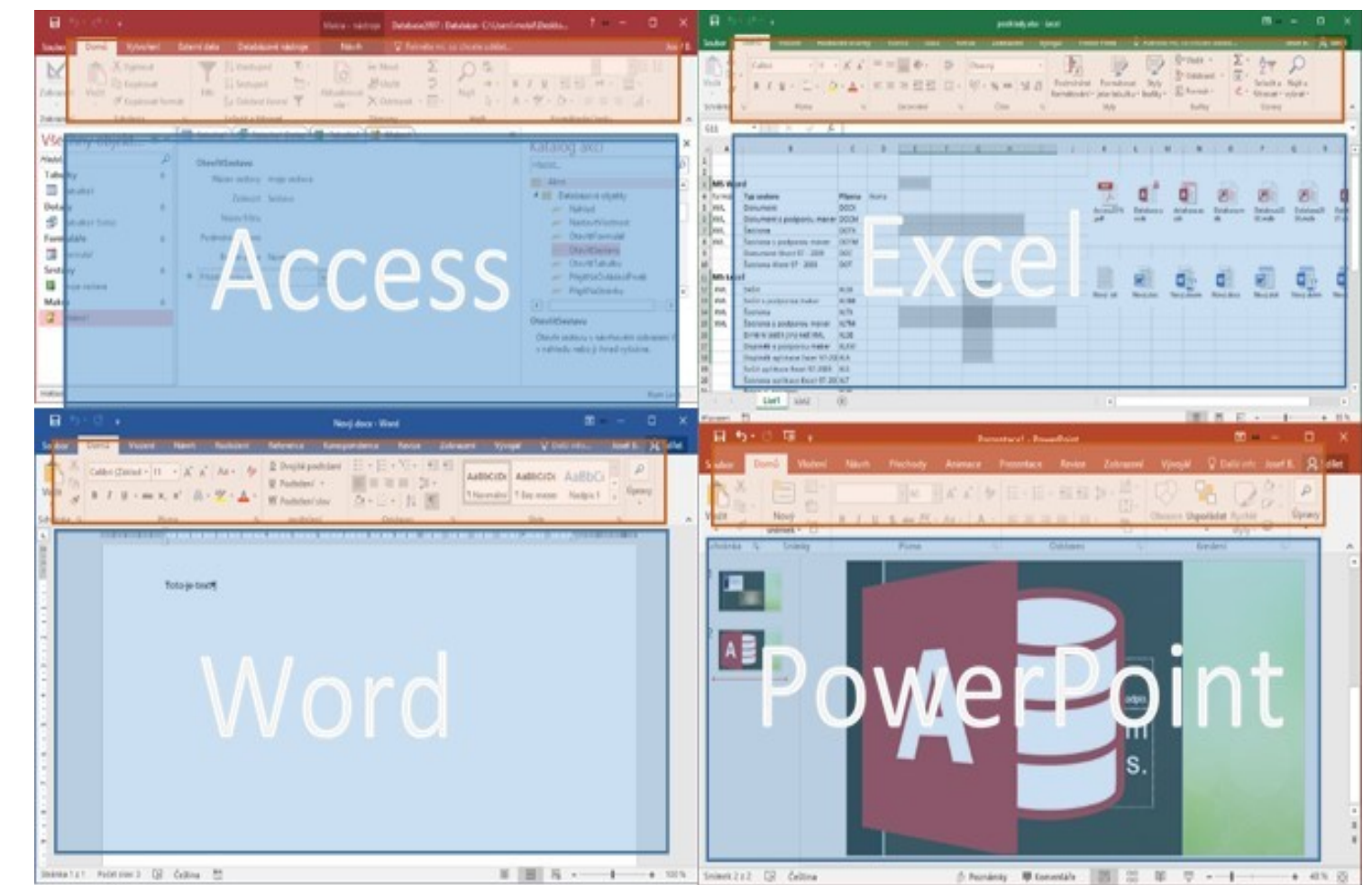

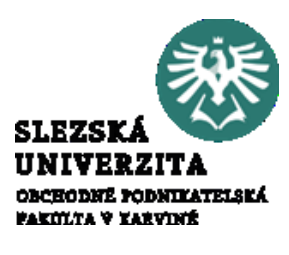

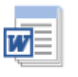

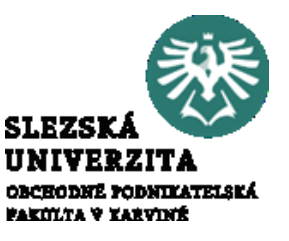

Okna, dialogová okna a podokna

- Základním prostředím pro práci je **okno**.
- Okno, které se otevře při spuštění aplikace, je **aplikační okno**, které vytváří základní pracovní prostředí pro spuštěnou aplikaci. V aplikacích Office 2016 platí, že pro každý dokument se otevře vlastní aplikační okno.
- Vlastní **soubor je otevřený v dokumentovém okně**, což je okno určené pro práci s dokumentem. Nemůže existovat samostatně, je součástí aplikačního okna. Pro jeden soubor může být otevřeno více dokumentových oken.
- MS Office 2016 pro každý dokument otvírá samostatné aplikační okno, dokumentové okno je tedy shodné s aplikačním.

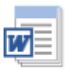

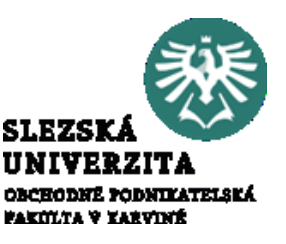

Okna, dialogová okna a podokna

Pro nastavení parametrů aplikace a zadávání některých parametrů dat je určené **dialogové okno**, zpravidla se nedá se otevřít přímo, vždy jen příkazem z aplikačního okna.

Dialogových oken je k dispozici poměrně značné množství, otvírají se obvykle stiskem tlačítka **z pásu karet, tlačítky na pásu karet nebo z jejich nabídek**, případně z místních nabídek. Pokud lze nabídkou otevřít dialogové okno, je příkaz ukončen třemi tečkami, např. <u>Textové efekty</u>...

#### $\overline{\mathbf{w}}$

#### PRACOVNÍ PLOCHA, PÁSY KARET

#### Okna, dialogová okna a podokna

okno "Obnovení dokumentu", ukončované tlačítkem "Zavřít",

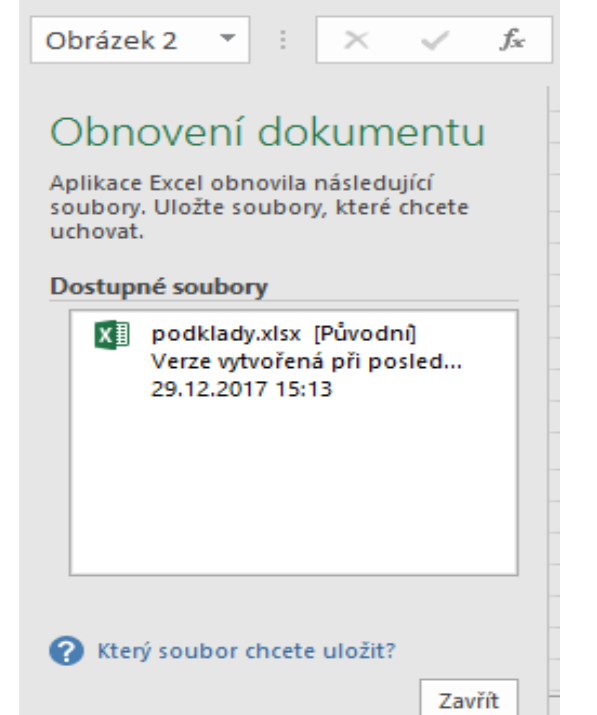

okno "Formát obrázku", ukončované v pravém horním rohu křížkem pro zavření okna

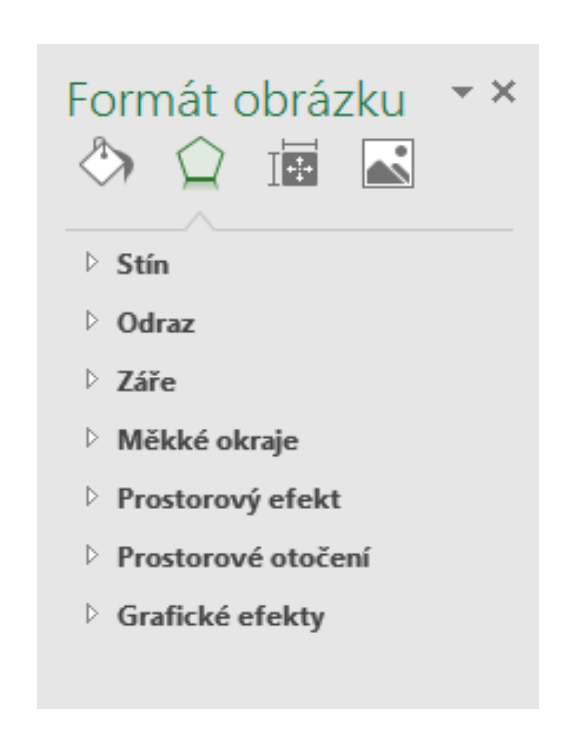

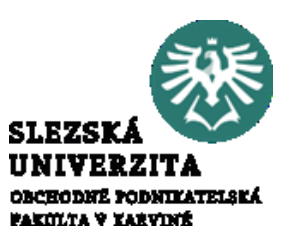

okno "Poznámka pod čarou a vysvětlivka" používané v předchozích verzích, které zůstalo i v Office 2016

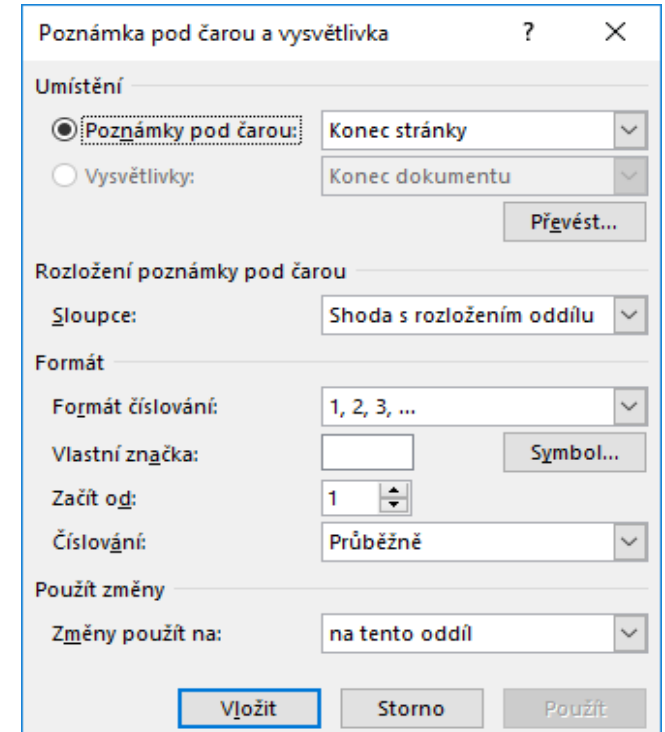

Pásy karet

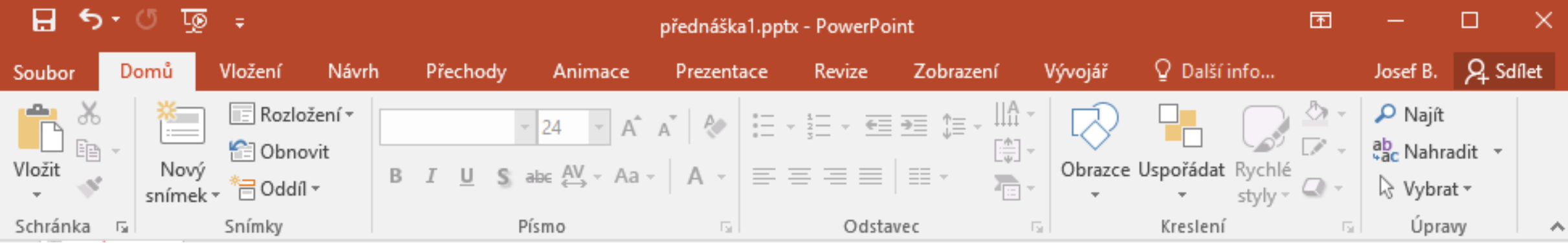

Základním nástrojem pro práci je pás karet. Na tomto pásu jsou záložky s jednotlivými ovládacími prvky realizovanými pomocí ikon. V některých případech mohou být ikony shlukovány do skupiny voleb.

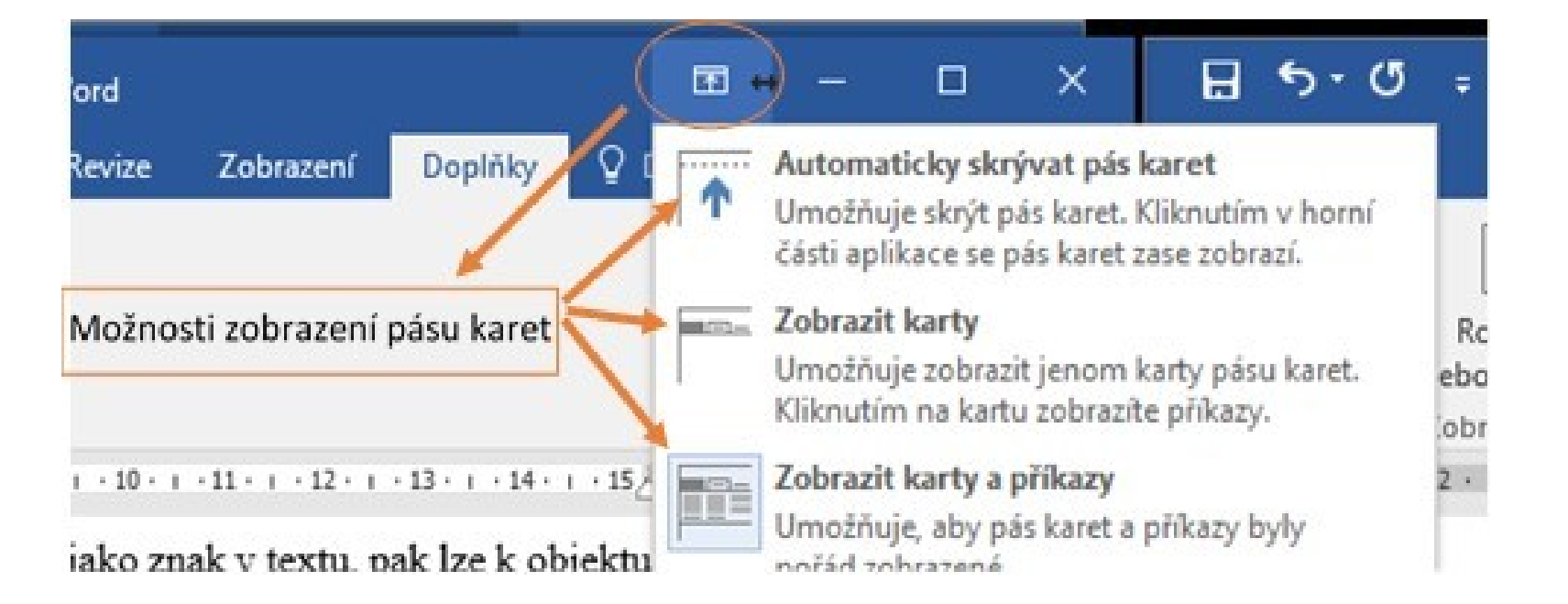

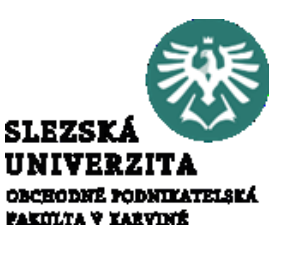

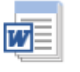

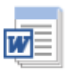

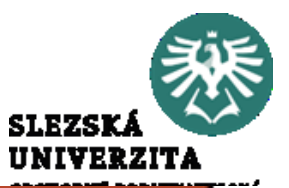

Pásy karet Základní prvky

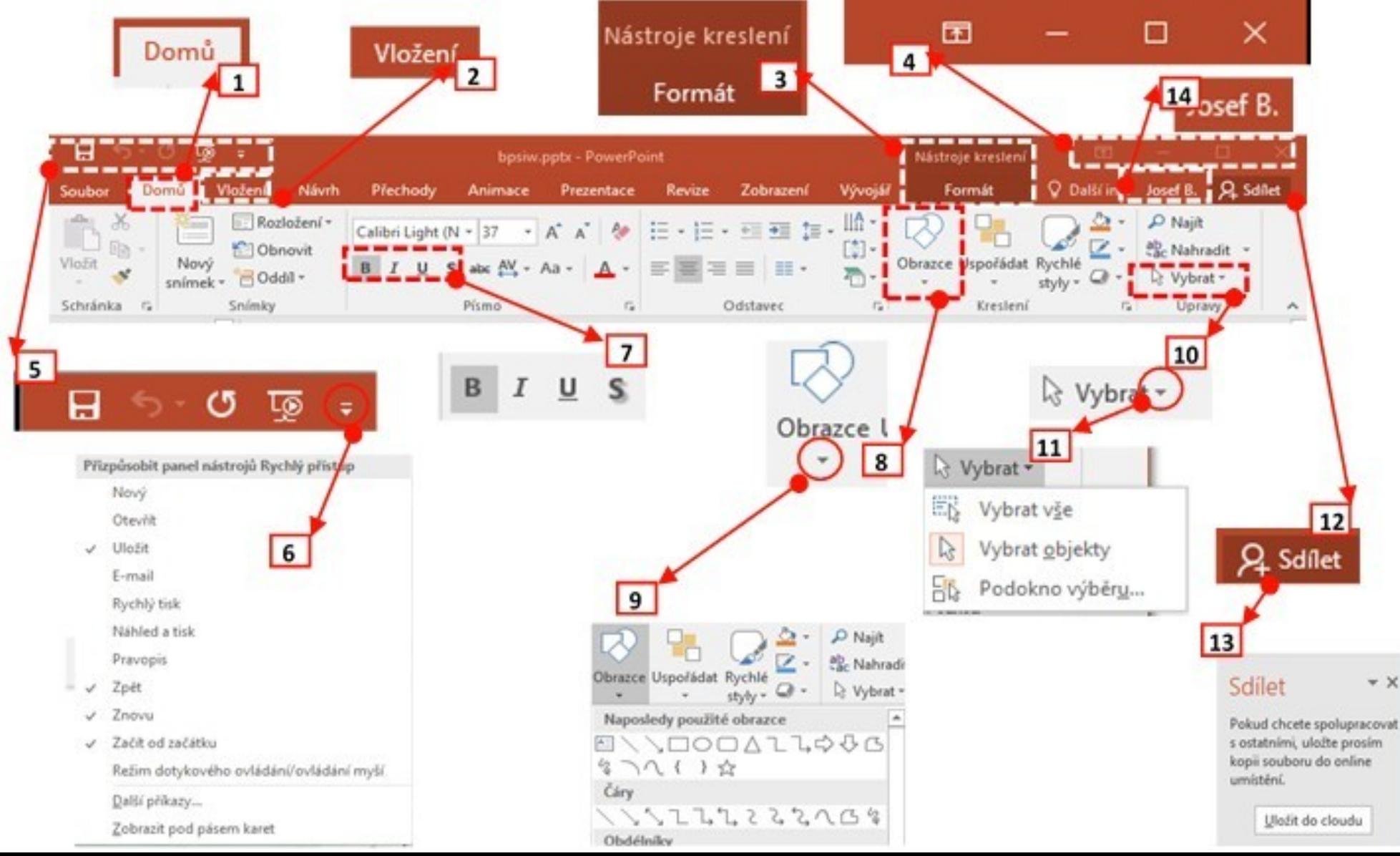

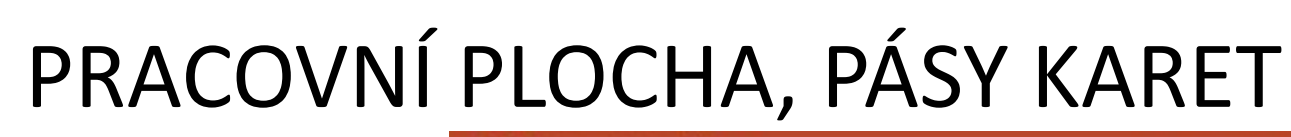

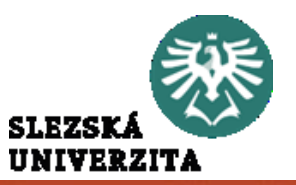

#### Pásy karet Skupiny voleb

W

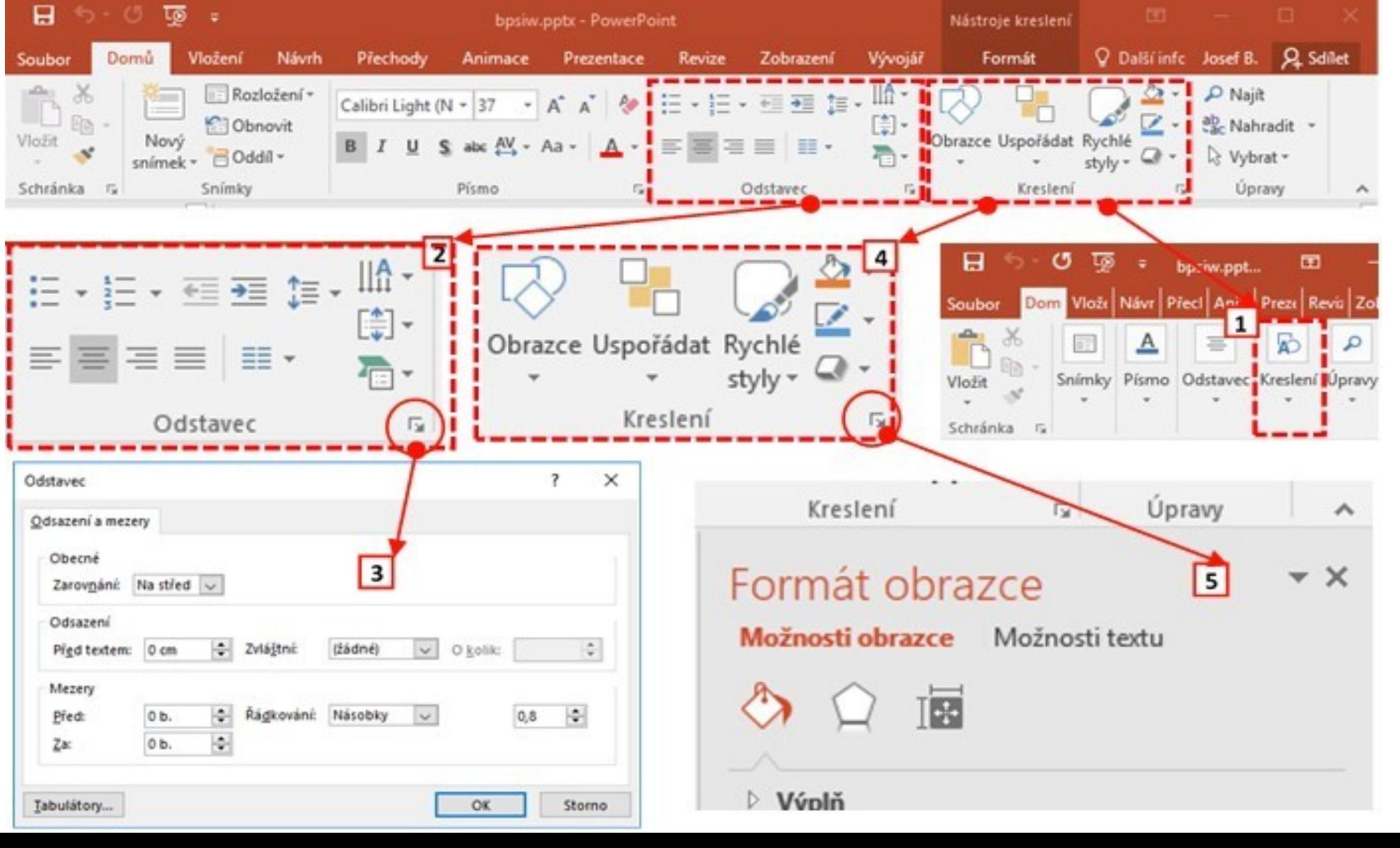

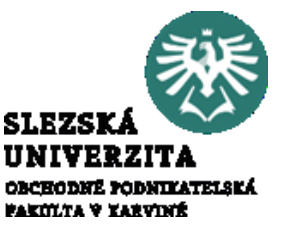

Pásy karet

 $\overline{\mathbf{w}}$ 

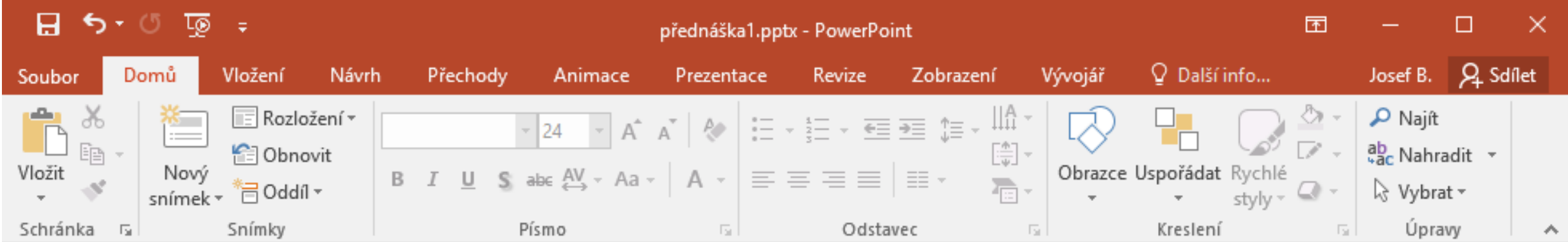

Pásy karet jsou maximálně unifikovány mezi jednotlivými produkty, v jednotlivých aplikacích najdeme shodné záložky (karty) i shodné skupiny voleb (například záložka **Domů**, skupina voleb **Písmo** apod., i když mohou mít drobné odlišnosti (v aplikaci MS Access je místo skupiny voleb **Písmo** skupina **Formátování textu** apod.), některé nabídky jsou však specifické pro samostatné aplikace a nevyskytují se v jiných (například v aplikaci PowerPoint je záložka **Animace**, v MS Access je záložka **Databázové nástroje** apod.). V podstatě jsou však nástroje pro práci se standardními objekty (například s obrázky) shodné (nebo alespoň obdobné).

Pásy karet

Karta **Domů** u jednotlivých aplikací.

- Nástroje vztahující se k práci se schránkou, formáty související s textem, výběry a vyhledávání.
- Karty se liší podle objektů, se kterými aplikace pracuje. Proto jsou na kartě u aplikace Excel nabídky pro styly tabulek, u Wordu s textovými styly, u PowerPointu pro práci se snímky apod.
- Pro názornost je na kartách vyznačena skupina voleb **Schránka** a **Písmo** (u MS Access **Formátování textu**).

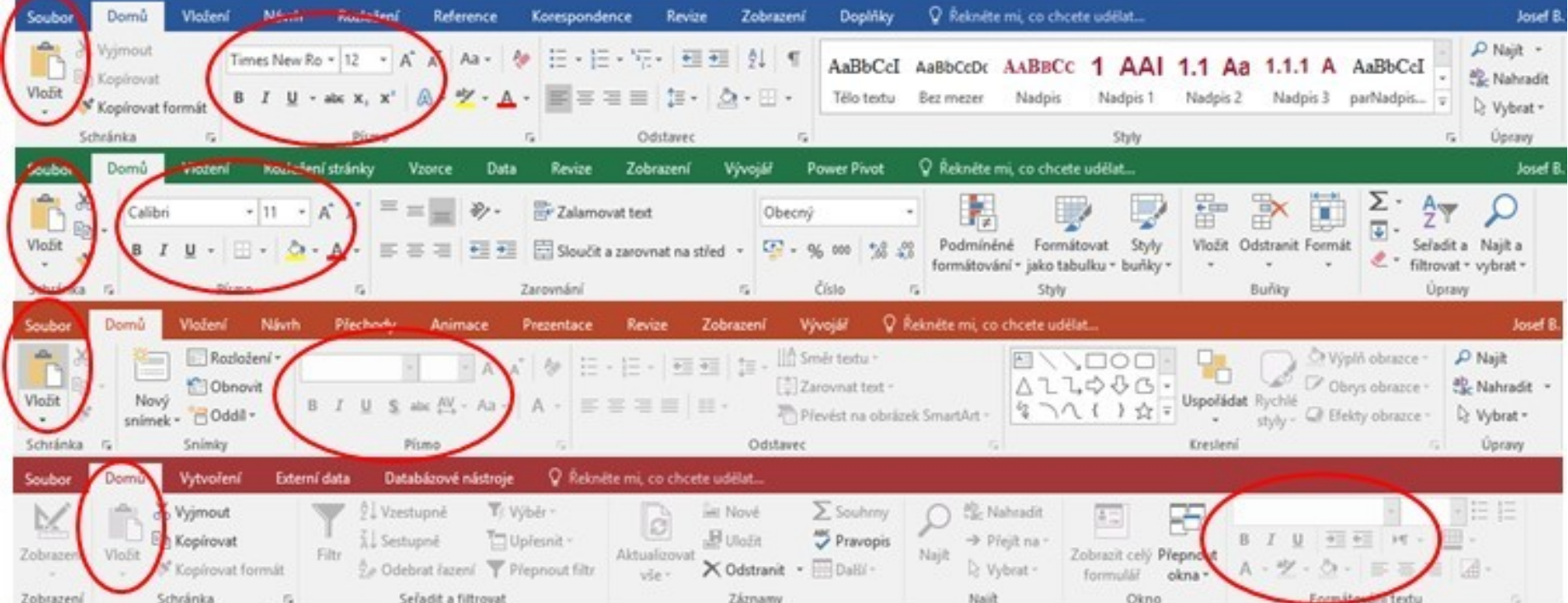

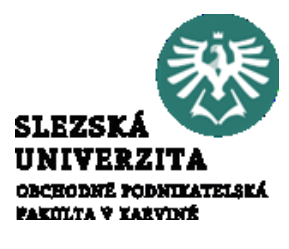

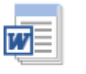

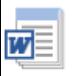

#### Disproporce prostředí

Naučíte-li se pracovat s jednou aplikací, zvládnete částečně práci i s jinými aplikacemi. Problém, hlavně začátečníkům, může působit **proměnlivé prostředí**, které je závislé na akci, kterou provádíme, dále na nastavení prostředí, na režimu kompatibility a v neposlední řadě na velikosti okna, ve kterém je aplikace spuštěna. To může mít za následek, že příslušné volby můžeme v některých případech vidět, jindy ne, což může být, především pro začátečníka, matoucí.

- Disproporce způsobené nastavením
- Disproporce plynoucí z automaticky vyvolávaných nabídek
- Disproporce plynoucí z režimu kompatibility a odlišných formátů
- Disproporce plynoucí z velikosti zobrazované oblasti

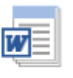

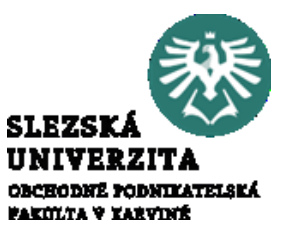

#### Disproporce způsobené nastavením

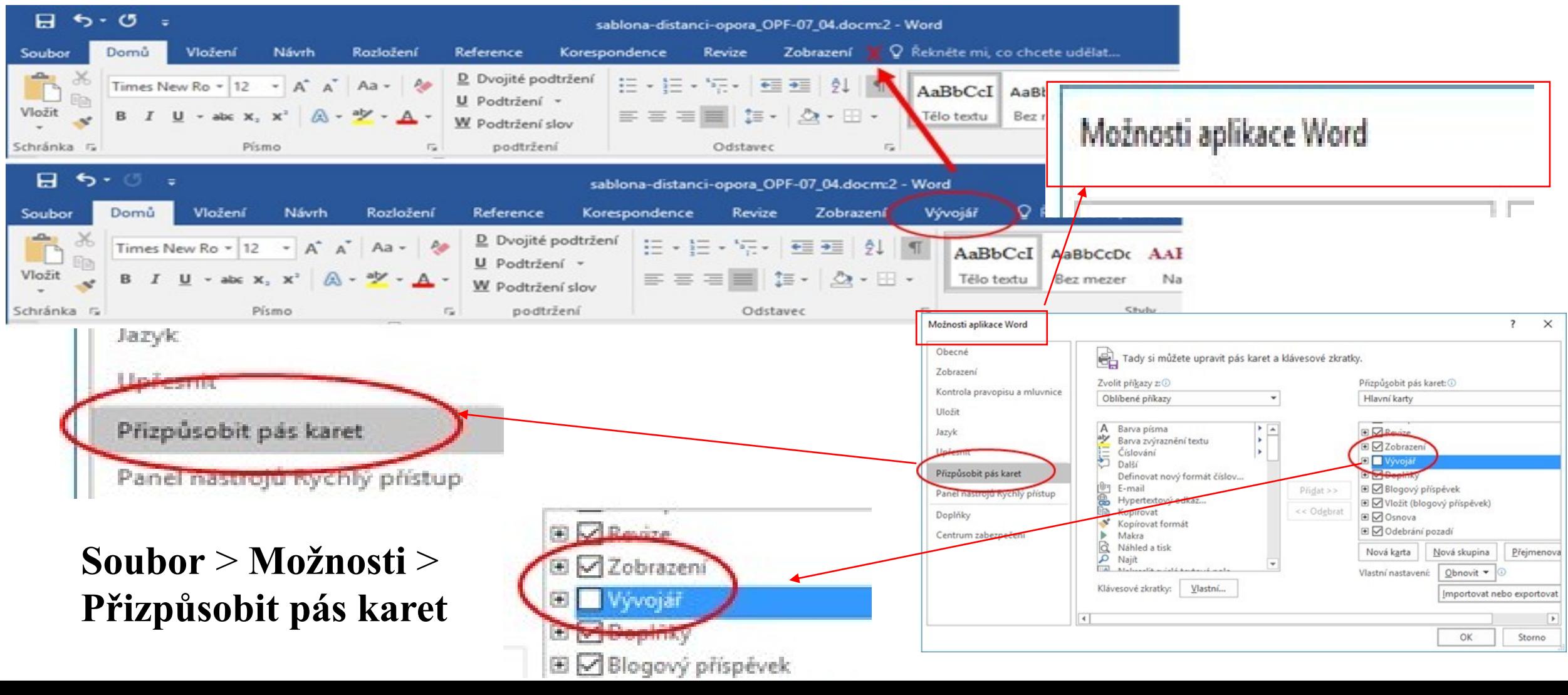

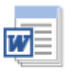

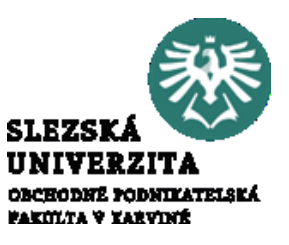

Disproporce plynoucí z automaticky vyvolávaných nabídek

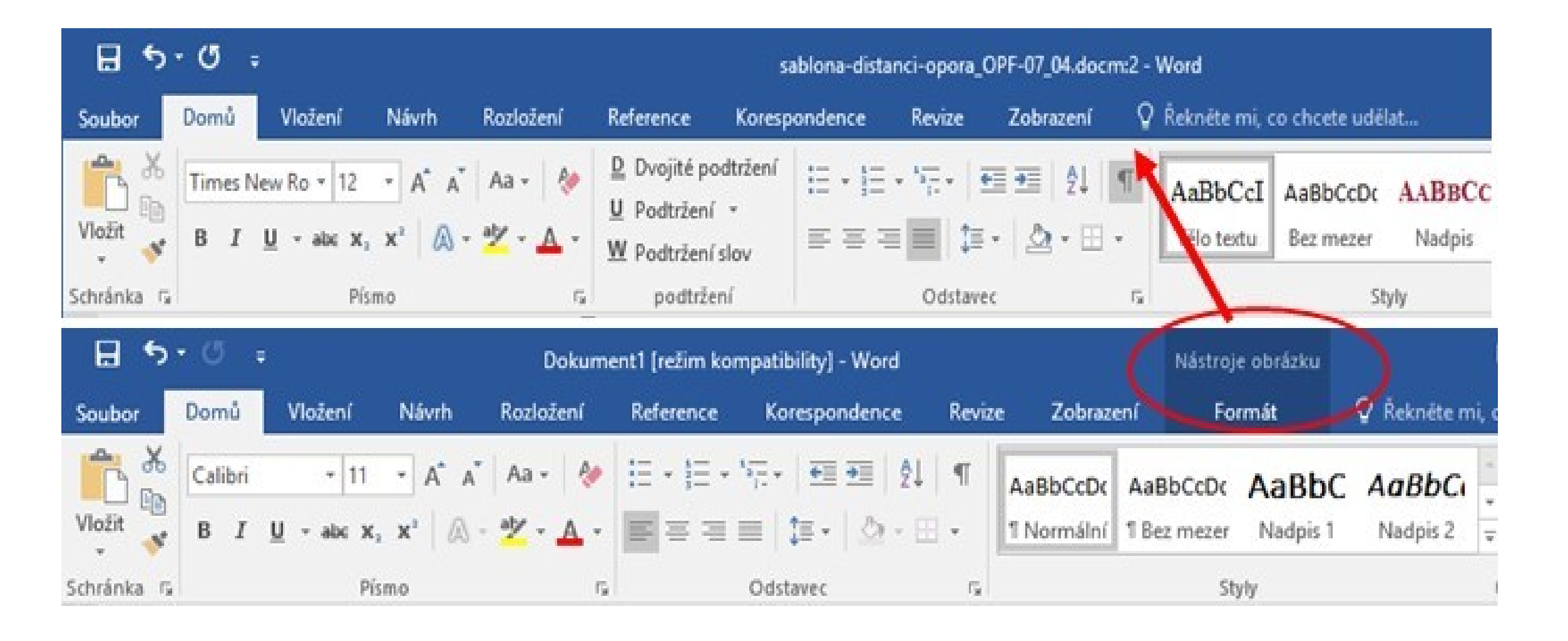

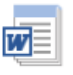

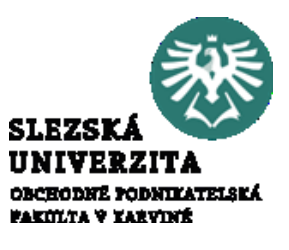

#### Disproporce plynoucí z režimu kompatibility a odlišných formátů

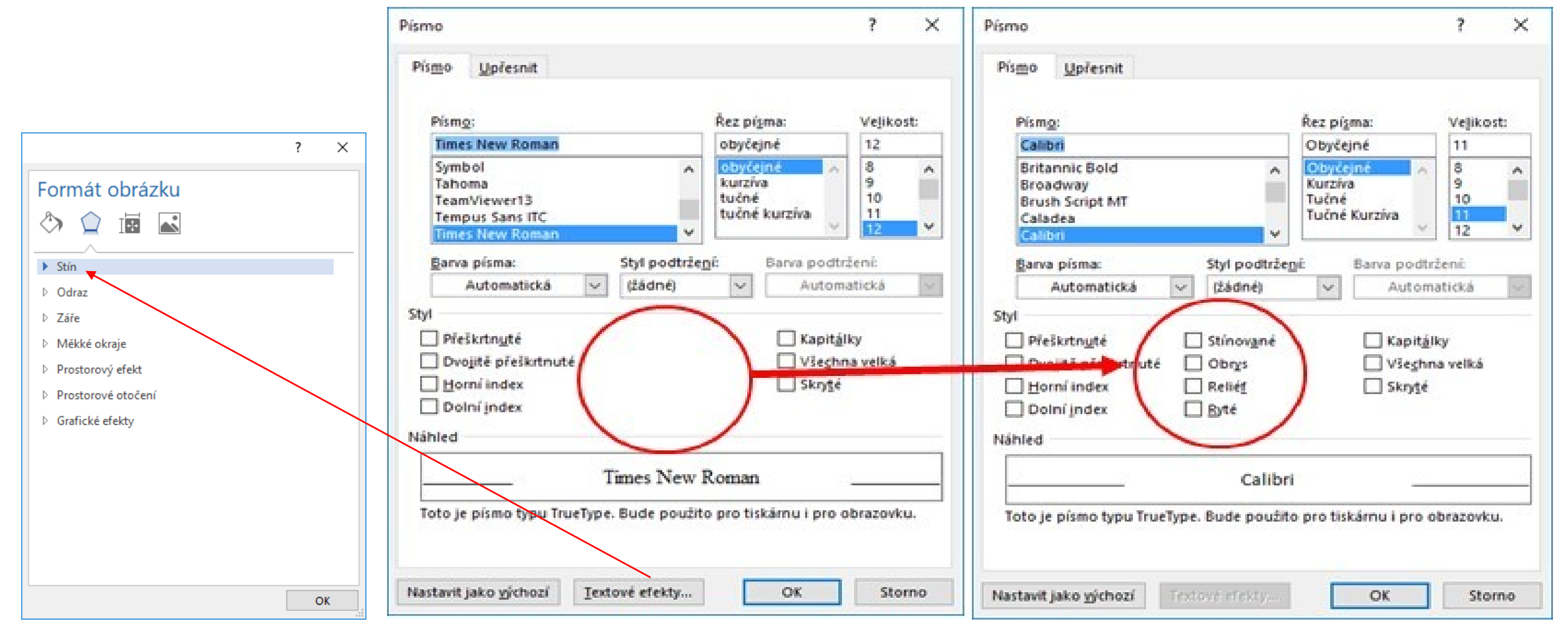

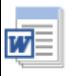

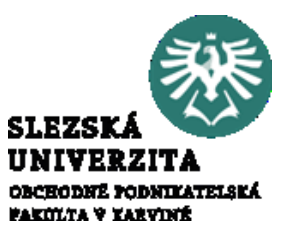

Disproporce plynoucí z velikosti zobrazované oblasti

Změna karty **Formát** (Nástroje obrázků), při zmenšení okna s aplikací Word. Patrné je např. shluknutí stylů obrázků do skupiny **Rychlé styly** nebo skupiny voleb **Uspořádat** do jedné ikony. V případě shluknutí se skryté ikony zobrazí pomocí aktivující šipky

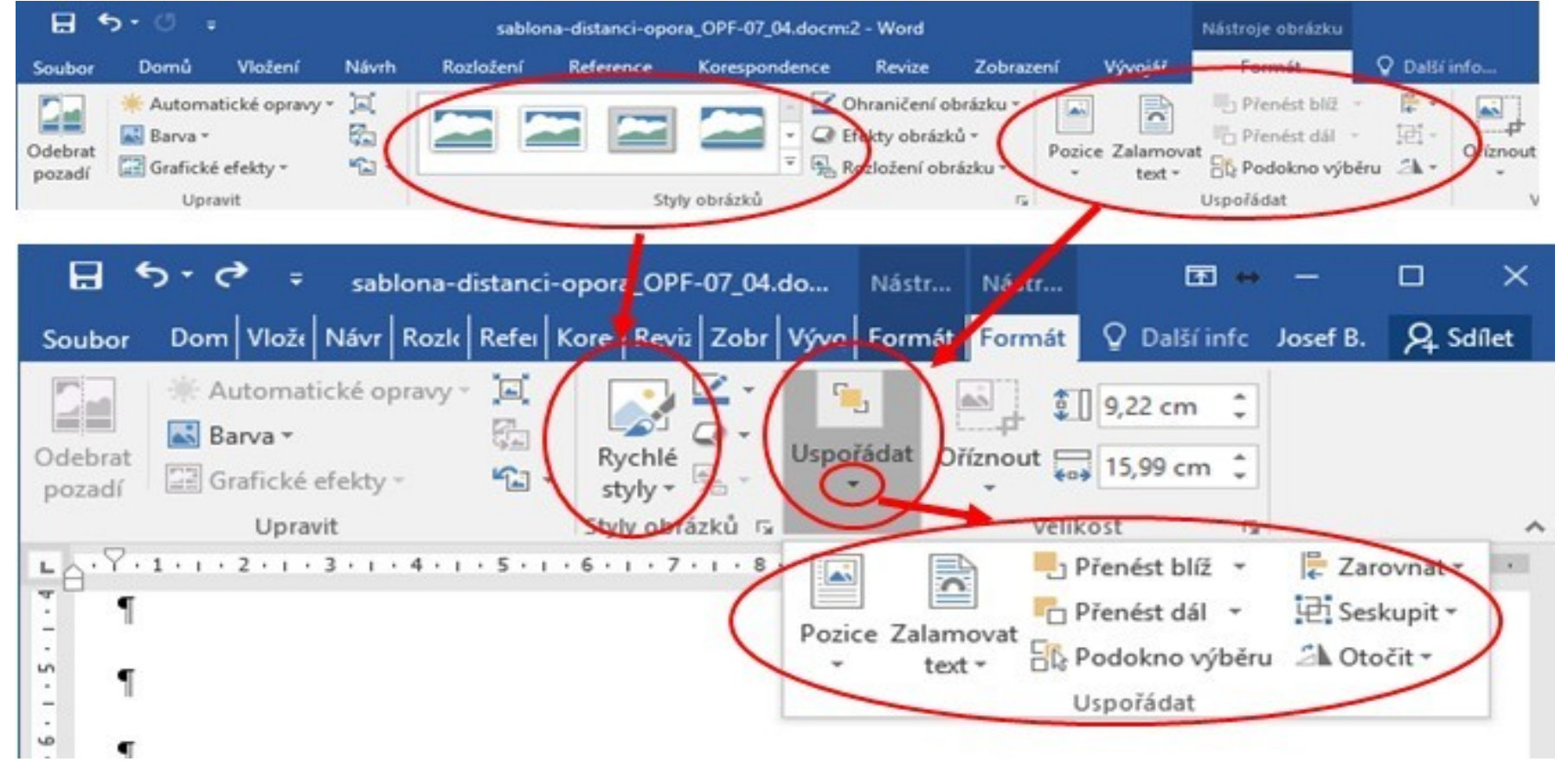

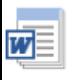

**SLEZS MONTEATELSKÁ** FAKULTA V YARVINÉ

Možnosti

#### Nastavování aplikací, karta Soubor

Základní nastavování parametrů aplikace je u všech aplikací v nabídce **Soubor**. (zleva Access, Excel, PowerPoint, Word).

Karta nemá standardní pás, jako ostatní karty. Po kliknutí na kartu **Soubor** se zobrazí tzv. zobrazení **Microsoft Office Backstage**

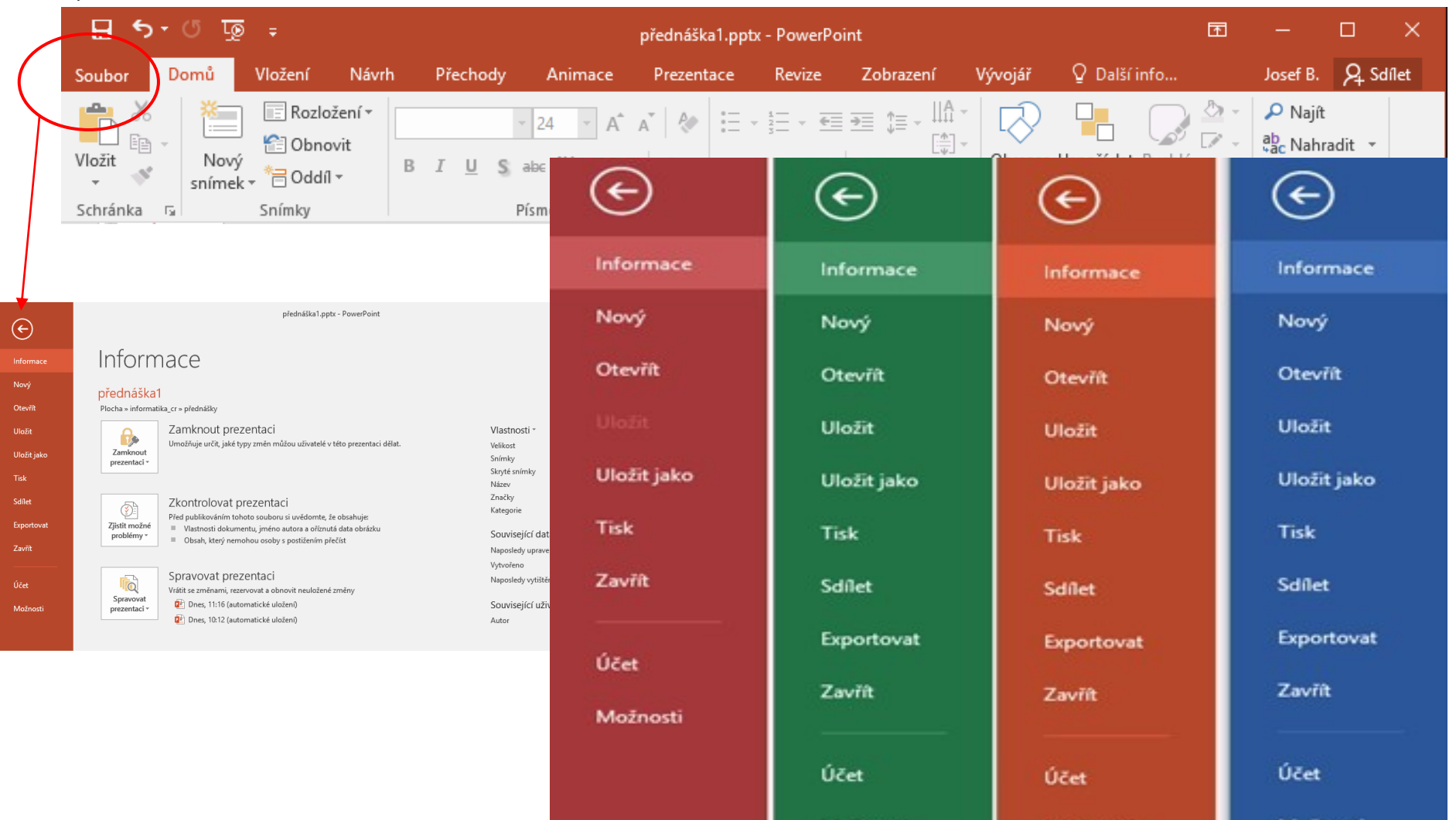

Možnosti

Možnosti

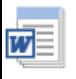

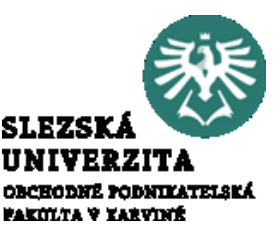

Nastavování aplikací, Microsoft Office Backstage **Soubor > Možnosti**

Převážná část nastavení parametrů pro zpracovávaný soubor a aplikaci je v nabídce **Možnosti.**  V jednotlivých nabídkách nalezneme shodná, resp. podobná nastavení. Například nabídka **Přizpůsobit pás karet** je téměř totožná u všech aplikací.

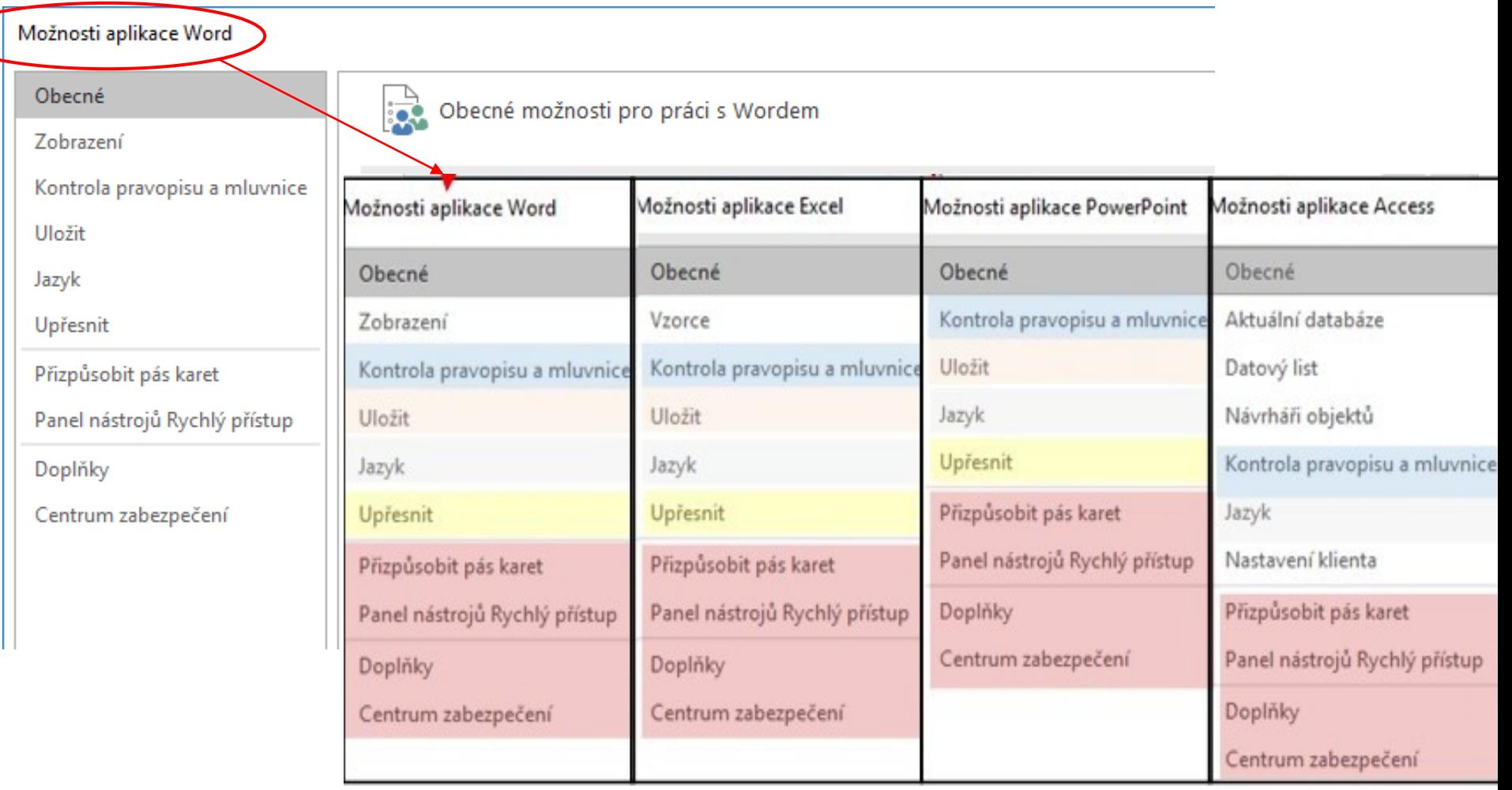

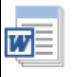

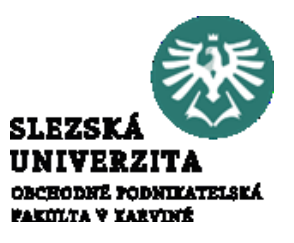

Základní objekty pro práci s MS Office a jejich vlastnosti

- standardní práce aplikacemi Word, Excel, PowerPoint či Access je objektově orientovaná
- objekty, mají své vlastnosti
- existuje množina objektů shodných u více aplikací (textové pole Word, Excel, PowerPoint), některé objekty jsou naopak specifické pro konkrétní aplikaci (např. Snímek – PowerPoint)
- vlastnosti mohou být shodné u různých objektů (ohraničení, velikost apod.), jiné jsou jedinečné (font písma, výška řádku apod.)
- Pro úspěšné zvládnutí práce s MS Office je dobré umět identifikovat objekty, se kterými se pracuje a následně zvolit příslušné nabídky pro práci s vlastnostmi daných objektů. Základní pochopení principů a vztahů mezi aplikacemi, objekty a jejich vlastnostmi je prvním krokem k úspěšnému zvládnutí práce s kancelářským balíkem MS Office.

 $\overline{\mathbf{w}}$ 

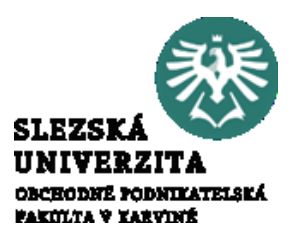

#### Základní objekty pro práci s MS Office a jejich vlastnosti

- Základní skupinu objektů je určena pro práci s textem. Členění je intuitivní a přirozené. Textové objekty jsou společné pro všechny aplikace.
- Další množinou jsou objekty související se vzhledem prezentovaných dat, tedy s vlastnostmi souvisejícími se soubory jednotlivých aplikací, například s dokumentem (vzhled stránky), s listem a sešitem (záhlaví listu, zobrazení mřížky apod.), se snímkem (pozadí snímku apod.), s formulářem (zobrazení ovládacích prvků, rozměr apod.) atd.
- Část objektů je společná více aplikacím, nejsou ale přímo související s podstatou aplikace a jsou většinou buď nezávislé na aplikaci (obrázek) nebo přenositelné mezi aplikacemi včetně propojení se zdrojovými daty (grafy, tabulky apod.)
- Poslední skupinu tvoří objekty a vlastnosti aplikací, například autor dokumentu, interval ukládání, vlastní slovníky apod.
- Chceme-li pracovat s objektem, musíme objekt vybrat. Výběr objektu je identifikován určitým způsobem, podle výběru jsou k dispozici rozdílné nástroje.

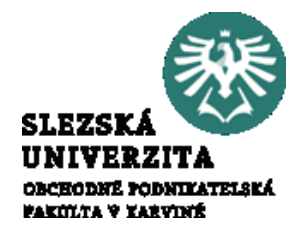

Přednáška měla za cíl seznámit studenty se základní filosofií balíku MS Office, uživatelským rozhraním, s typy jednotlivých dokumentů, pracovní plochou jednotlivých programů a se základními objekty, se kterými se v jednotlivých dokumentech při práci setkají. Ukazuje unifikaci prostředí a nabídek v jednotlivých aplikacích ale taky rozdílnosti.

Současně byla ukázána úskalí plynoucími z proměnlivého prostředí a studenti byli upozorněni na disproporce v ovládáním.

Další možnosti práce s aplikacemi MS Office budou probírány na dalších tutoriálech v rámci prostředí jednotlivých aplikací.